# **KAWAI**

Preparación Antes de Uso

Tocar al piano

# CL26 Manual de Usuario

Canciones Incluidas

Configuración

Apéndice

### **Gracias para haber adquirido este piano digital de Kawai.**

Este manual de usuarios contiene valiosa información sobre el uso y el funcionamiento del piano digital CL26.

Por favor lea cuidadosamente todas las secciones, y guarde este manual a mano para futuras consultas.

### **Sobre Este Manual de Usuarios**

Antes de empezar a tocar este instrumento, por favor lea la sección **Preparación Antes de Uso** en la página 10 de este manual. Esta sección explica los nombres y la función de cada parte, como conectar el cable de corriente y como encender el piano.

La sección **Tocar al piano** (página 12) proporciona una visión general de las funciones más utilizadas del instrumento, permitiendo disfrutar del piano digital CL26 casi inmediatamente después de haber sido conectado, mientras que la sección **Canciones incluidas**  (página 15) incluye información relativa a las canciones de demostración incorporadas, y la función Concert Magic.

La sección **Configuración** (página 20) detalla las características de sonido y de teclado que se pueden utilizar, y explica las funciones MIDI básicas del instrumento. Por último, el **Apéndice** (página 34) incluye instrucciones de montaje y conexiones, una guía de solución de problemas, información de referencia MIDI, y las especificaciones técnicas.

### **CL26 Características más importantes**

#### **Mecanismo de Advanced hammer IV-F mecanismo de tecla contrapesada**

La acción del teclado Advanced Hammer Action IV-F (AHA IV-F) ha sido desarrollada para representar el toque distintivo de un piano de cola acústico, con su diseño sin resorte que proporcionan un movimiento vertical (arriba/abajo) constante y ofrecer así una sensación de pulsación suave y natural.

Por otra parte, al igual que los pianos acústicos utiliza macillos para graves mas pesados y para agudos más ligeros, la acción de teclado AHA IV-F también emplea diferentes pesos de macillos, debidamente calibrados para cada rango de pulsación. Esta atención al detalle permite una mayor estabilidad durante los pasajes fortissimo, preservando al mismo tiempo el control de un delicado pianissimo, para satisfacer las demandas del pianista más exigente.

#### **Harmonic Imaging ™ (HI), la tecnología de sonido, con muestreo de 88 teclas**

El piano digital CL26 captura el hermoso sonido del tan valorado piano de cola artesanal de concierto : Kawai, con todas las 88 teclas de este instrumento excepcional cuidadosamente grabadas, analizadas y fielmente reproducidas gracias a la tecnología propia de Kawai Progressive Harmonic Imaging™. Este proceso único reproduce con exactitud el amplio rango dinámico del piano de cola original, ofreciendo a pianistas un nivel extraordinario de expresividad, desde pianissimo a fortissimo.

Otros efectos de reverberación que simulan el ambiente acústico de una sala de recital, el escenario, o sala de conciertos también se aplican, consiguiendo un vibrante y rico sonido de piano y asi ofrecen impresionante realismo y autenticidad.

#### **Funciones útiles, la funcionalidad MIDI**

El CL26 ofrece una selección de funciones muy utiles de piano digital que mejoran aún más el disfrute de la música, y optimizan los controles de transposición permitiendo la afinación del instrumento a ser convenientemente ajustada, mientras que los ajustes de pulsación del teclado pueden modificar la sensibilid dependiendo de los estilos musicales elegidos. La única función Concert Magic alienta incluso a los no interpretes a disfrutar "haciendo" música, mientras que la conexión MIDI estándar asegura que el CL26 se puede integrar con otros dispositivos de audio digital.

#### **Mueble de diseño compacto (Slimline) -extra plano-**

Con elegancia y sencillez en las curvas, el estilo del mueble del CL26 es otro clásico moderno entre el grupo premiado de Kawai En menos de 27 cm de profundidad, este piano digital ultra - compacto ocupa una cantidad mínima de espacio en el piso, mientras que sus acabados de madera de moda se pueden adaptar sin esfuerzo en los modernos entornos de la vida de hoy en día.

# **Instrucciones de Seguridad**

# **GUARDE ESTAS INSTRUCCIONES**

INSTRUCCIONES SOBRE RIESGOS DE INCENDIO, DESCARGA ELECTRICA, O DAÑO A PERSONAS.

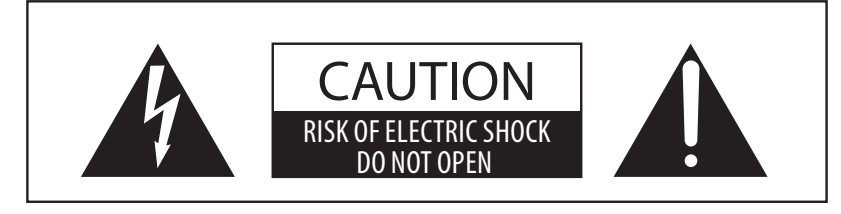

### **PRECAUCION**

PARA REDUCIR RIESGO DE INCENDIO O DESCARGA ELECTRICA, NO EXPONGA ESTE PRODUCTO A LA LLUVIA O HUMEDAD.

### AVISO : PELIGRO DE DESCARGA ELECTRICA - NO ABRIR

PARA REDUCIR EL RIESGO DE DESCARGA ELECTRICA, NO QUITE LA TAPA (O PARTE TRASERA). NO TOQUE NINGUNA PARTE INTERNA. LLAME AL SERVICIO TECNICO CUALIFICADO SI NECESITA ATENCION.

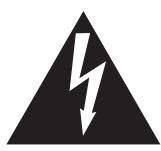

Si se enciende el símbolo de un rayo de un triángulo, alerta al usuario de la presencia de ¨voltaje peligroso¨ no protegido dentro del producto, indicando suficiente magnitud para constituir riesgo de descarga eléctrica.

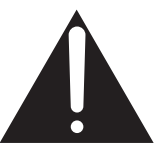

La presencia del símbolo de admiración dentro de un triángulo, alerta al usuario de un importante servicio de operación y mantenimiento descritos en las instrucciones que acompañan al producto.

### **Ejemplos de los Simbolos Dibujados**

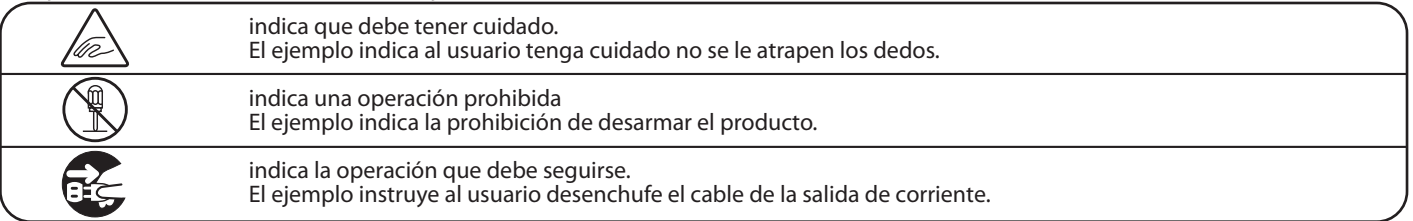

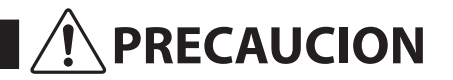

**PRECAUCION** Indica daño potencial que podría resultar en muerte o serio accidente si el producto se usa incorrectamente.

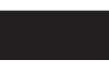

**El producto deber ser conectado a un enchufe de corriente con el voltaje indicado.**

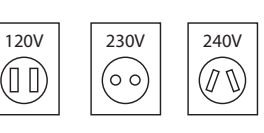

 Use el adaptador de corriente suministrado con el producto u otro recomendado por KAWAI. Si utilizara un cable de corriente asegúrese

- de que tenga el enchufe correcto y conforma el voltaje especificado.
- Si NO hiciera esto, podría incendiarse.

**No inserte o desconecte el enchufe del No inserte o desconecte el enchufe del entranomical de la partidad de Si** lo hace, puede darle una descarga eléctrica.<br> **Cable con las manos húmedas.** 

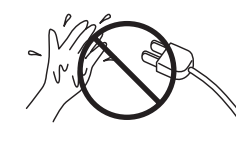

**No permita que cualquier objeto extraño entre en el producto.**

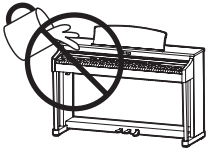

La entrada de agua, agujas, etc. puede causar averias o corto circuitos. El producto debe ser protegido del agua y de las salpicaduras. No se debe de apoyar en el instrumento ningún objeto que contenga líquido, como jarrones.

**La banqueta debe ser utilizada con propiedad (sólo para cuando toque el instrumento).**

- **No juegue ni se suba en ella.**
- **Sólo puede sentarse una persona.**
- **No se siente en ella mientras se abra la tapa.**
- **Vuelva a tensar los pernos de vez en cuando.**

Si lo hace, la banqueta puede caer, o cojerse los dedos causándole daños.

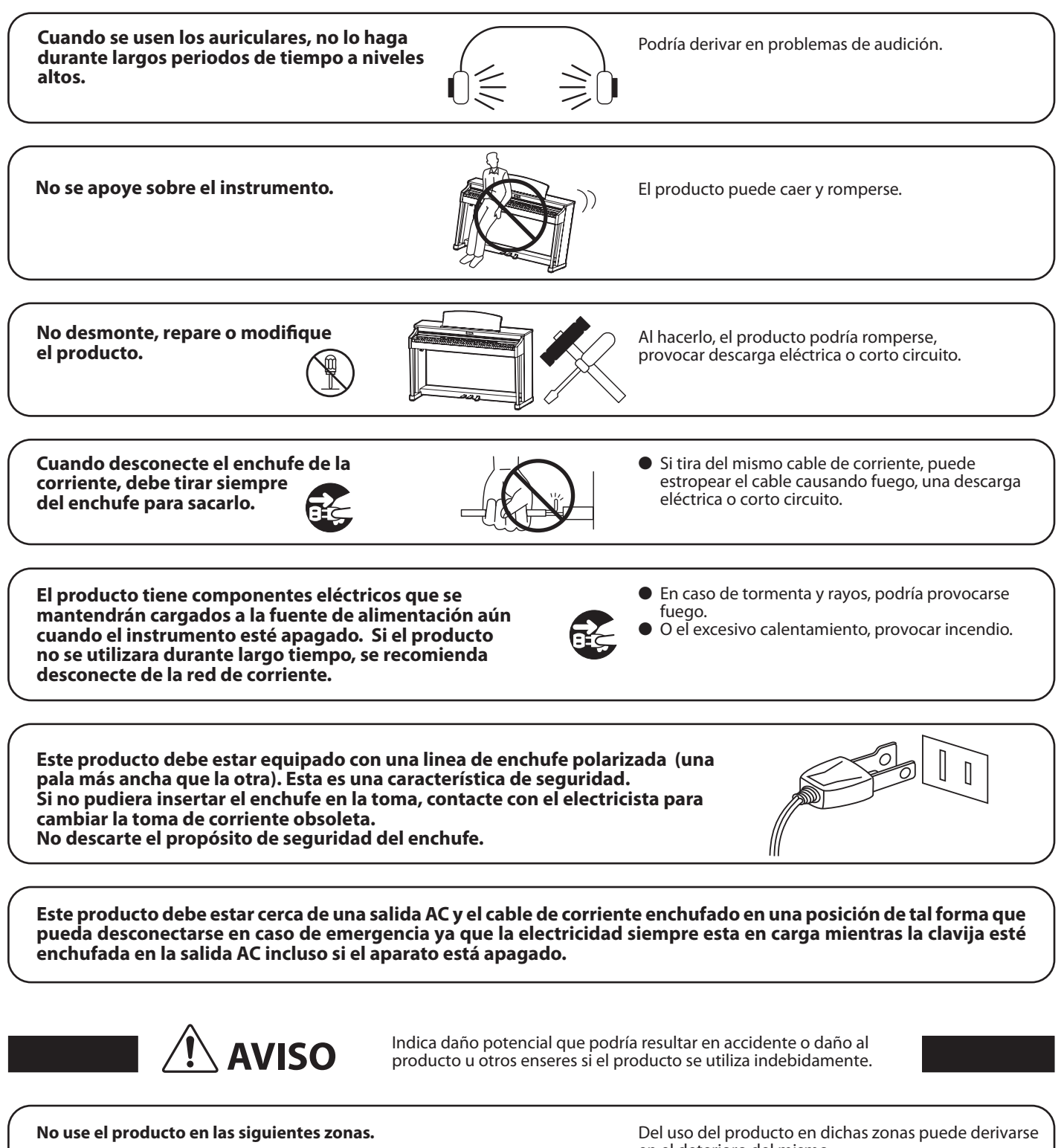

- **Tales como cerca de ventanas, donde el producto esté expuesto a la luz directa del sol.**
- **Extremadamente calientes, como próximo a radiadores.**
- **Zonas extremadamente frias, como al exterior.**
- **Zonas extremadamente húmedas.**
- **Zonas donde haya mucha arena o polvo**
- **Zonas donde el producto pueda estar expuesto a excesivas vibraciones.**

en el deterioro del mismo. Use el producto sólo en climas moderados (nunca en climas tropicales).

**Antes de conectar los cables, asegúrese de que éste y los demás aparatos esten apagados.**

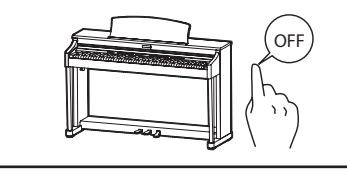

Si fallara en hacerlo correctamente, podría estropear el producto y los demás aparatos.

Tenga en cuenta que el producto es pesado y debe

ser movido por más de dos personas. La caída del producto puede generar rotura.

**Tenga cuidado que no se caiga el producto.**

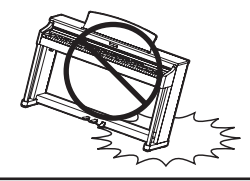

**No coloque el producto cerca de aparatos electricos, tales como televisores o radios.**

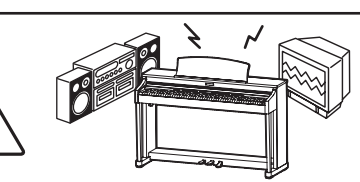

• El producto puede generar ruidos. ● Si el producto generara ruidos, muevalo suficientemente lejos de dichos aparatos o conectelo a otro enchufe.

**Al conectar el cable de corriente y otros cables, cuide que no esten enredados.**

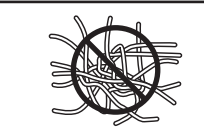

Puede causar fuego, descarga eléctrica o corto circuito.

**No limpie el producto con bencina o diluyente.**

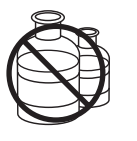

● El resultado puede ser de decoloración o deformación del producto .

● Para limpiar el producto, hágalo con un paño suave mojado en agua templada, escurralo bien, y paselo sobre el producto.

**No se suba sobre el producto o presione con excesiva fuerza.**

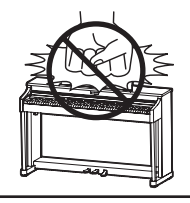

• El producto se puede deformar o caer, con la consiguiente fractura o averia.

**No acercar llamas al producto, tales como velas, etc.**

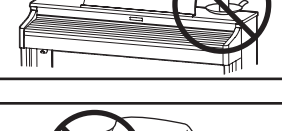

El incumplimiento de esto puede provocar el recalentamiento del producto, produciendo un incendio.

drian caerse y provocar un incendio.

**Asegúrese de dejar libres las aberturas de ventilación y de no cubrirlas con objetos, como periódicos, manteles, cortinas etc.**

**El producto deberá colocarse en un lugar donde ni su ubicación ni su posición interfieran con la ventilación apropiada del mismo. Asegúrese de que exista una distancia mínima de 5cm. alrededor del producto para una ventilación adecuada. Asegúrese que no se impide la correcta ventilación por estar cubiertas las entradas de ventilación con objetos tales como periódicos, manteles, cortinas, etc.**

**Este producto sólo se debe usar con los soportes provistos de origen.**

### **El producto debe ser atendido por el servicio técnico cualificado cuando:**

· El cable de corriente o enchufe se hayan estropeado.

- Hayan caído objetos, o se haya desparramado líquido dentro del producto.<br>• Haya sido expuesto a la lluvia.
- Haya sido expuesto a la lluvia.
- Haya sido expuesto a la lluvia.<br>• Tenga síntomas de alguna anormalidad o muestre notables cambios en la ejecución.<br>• Haya caído el producto o se haya estropeado el mueble.
- el producto o se haya estropeado el mueble.

### **Notas de Reparación**

Si sucediera alguna anomalía al producto, apaguelo inmediatamente, desconecte de la red y contacte con la tienda donde lo haya comprado.

# $C \in$

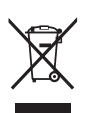

### **Información a la disposición de los usuarios**

Si su producto está marcado con este símbolo de reciclaje significa que al final de su vida útil debe desecharlo por separado llevándolo a un punto limpio.

No debe mezclarlo con la basura general del hogar. Deshacerse de un producto de forma adecuada ayudará a prevenir los efectos negativos sobre el medio ambiente y la salud que pueden derivarse de un manejo inadecuado de la basura.

Para más detalles, por favor contacte con sus autoridades locales.

(Sólo Unión Europea)

La placa con la inscripcion de la marca esta situada en la parte inferior del instrumento, como se indica seguidamente.

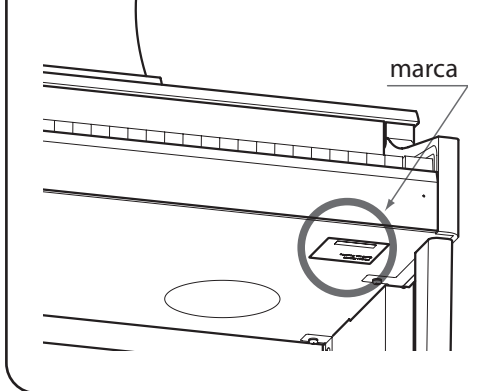

# **section Índice**

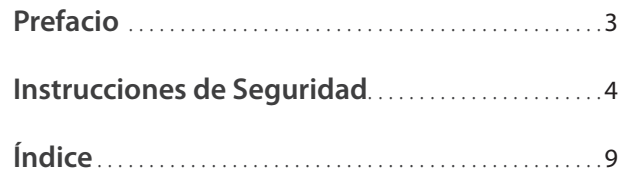

### **Preparación Antes de Uso**

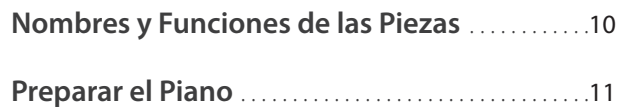

### **Tocar al piano**

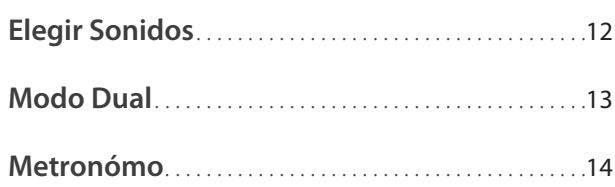

### **Canciones Incluidas**

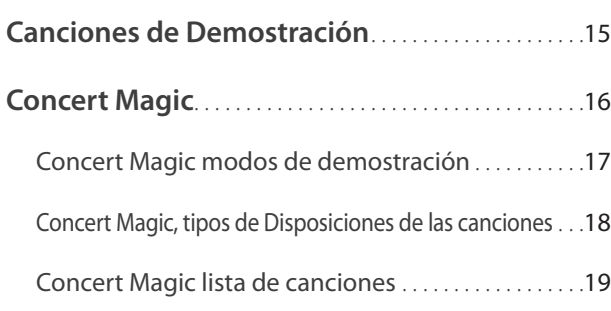

### **Configuración**

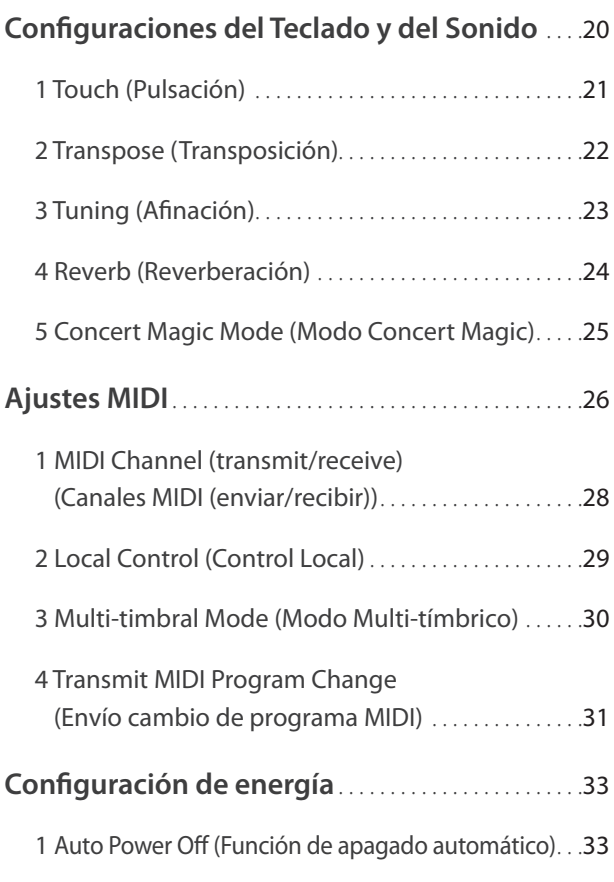

### **Apéndice**

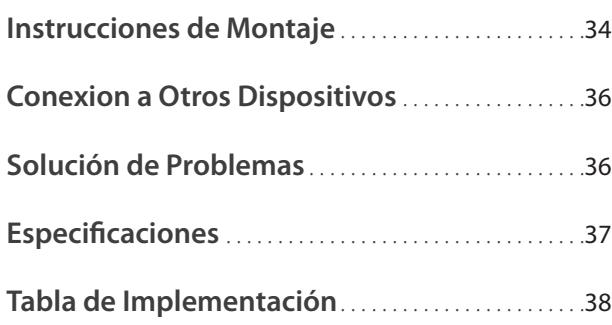

# **Nombres y Funciones de las Piezas**

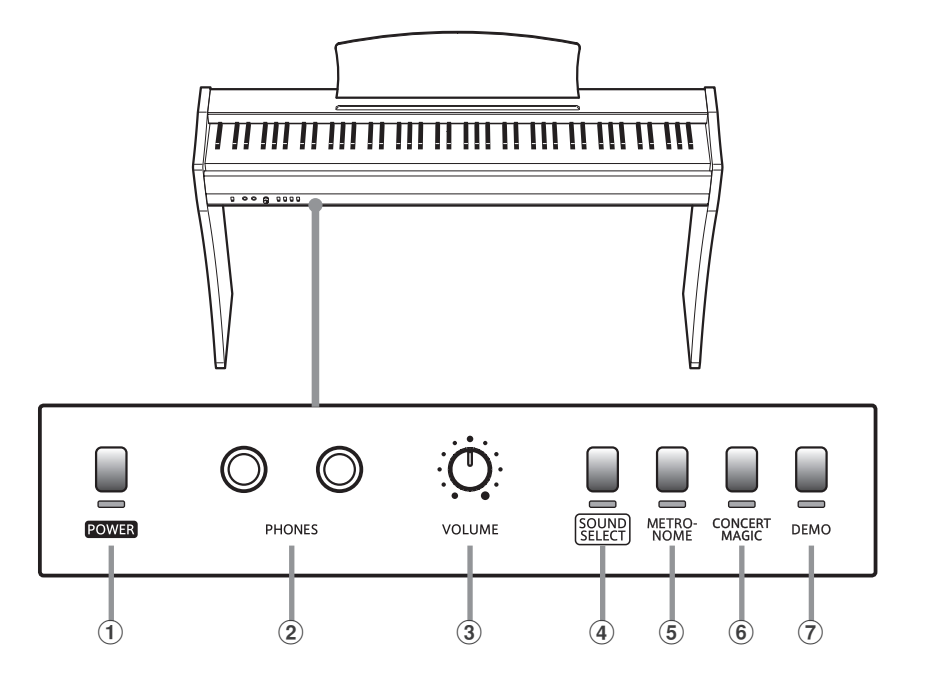

### a **Botón POWER**

Este botón es para encender/apagar el piano digital CL26. Asegurese de apagar el instrumento despues de tocarlo.

### b **Conectores de PHONES (auriculares)**

Se utilizan estos conectores para conectar auriculares estéreo al piano. Se puede conectar y utilizar simultaneamente dos juegos de auriculares.

### **(3) VOLUME Control**

Este botón se utiliza para ajustar el nivel de volumen de altavoces o auriculares (si están conectados) del CL26.

### d **Botónes SOUND SELECT**

Se utiliza este botón para elegir los sonidos que se oyen al tocar el teclado.

### e **Botón METRONOME**

Este botón se utiliza para activar la función de metrónomo de encendido / apagado, y además para ajustar el tempo y el ritmo.

### $\left( 6 \right)$  **Botón CONCERT MAGIC**

Este botón se utiliza para seleccionar una canción de Concert Magic.

### g **Botón DEMO**

Este botón se utiliza para iniciar/detener la reproducción de las canciones de demostración y Concert Magic incluidas en el piano digital CL26.

### **Etiquetas de funciones**

Las tres etiquetas de funciones incluidas en el piano digital CL26 proporcionan una referencia eficaz para las diferentes funciones del instrumento y pueden adherirse en la parte delantera o la parte final del teclado.

Coloque la etiqueta de la función de modo que el extremo izquierdo marcado con 'PIANO 1' esté alineado con la tecla más grave (A -1). A continuación, la posición de la segunda etiqueta de función junto a la primera, de modo que el extremo izquierdo marcado como 'Touch' se alinee con la segunda tecla "F" (F1). Por último, coloque la etiqueta más pequeña, de tal modo que "AUTO POWER OFF" se alinee con la tecla más aguda (C7).

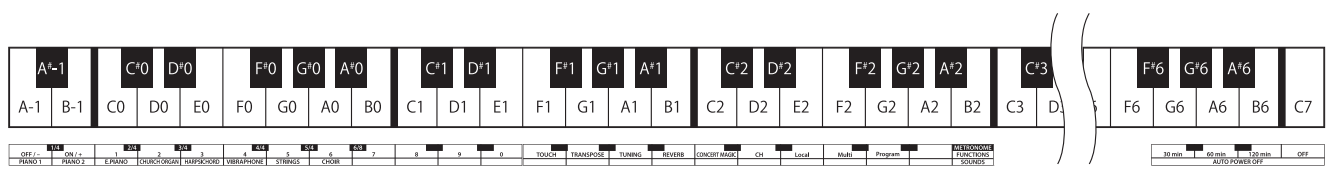

### **1. Conexión del adaptador de corriente y pedales**

Conecte el adaptador de corriente incluido y la unidad de pedal F-10H al la "DC IN" y los conectores "PEDAL" situados en la parte inferior del instrumento, como se indica a continuación.

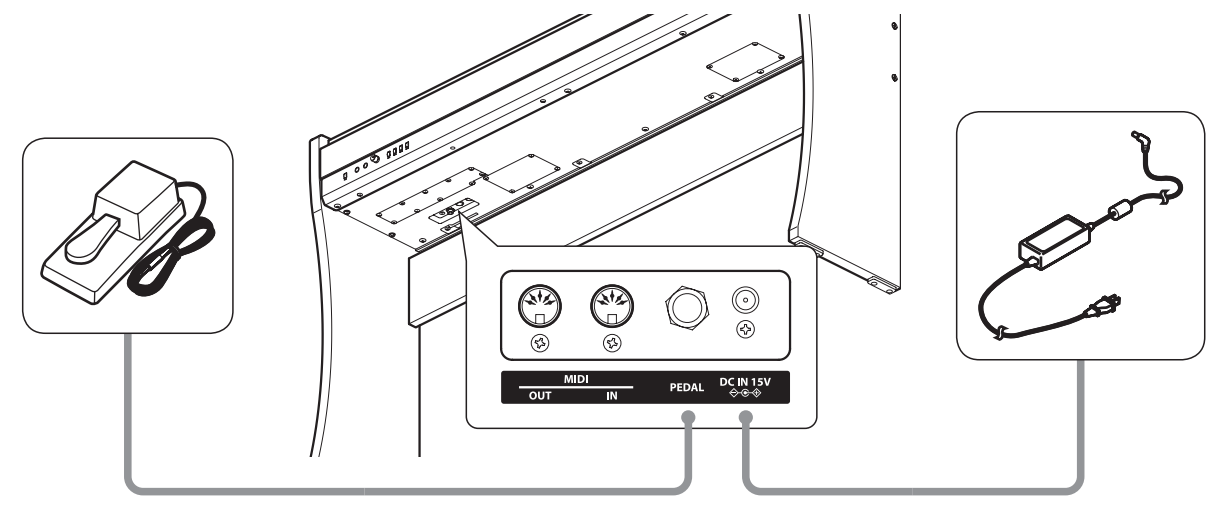

### **2. Conectar el adaptador de corriente a una salida**

Conecta el adaptador de corriente CA a una salida CA.

### **3. Conexión de encendido**

Pulse el botón de encendido ubicado en la parte izquierda del panel frontal del instrumento. Los indicadores LED para el POWER (corriente) y SOUND SELECT se ilumina y el sonido del piano de concierto se seleccionará automáticamente.

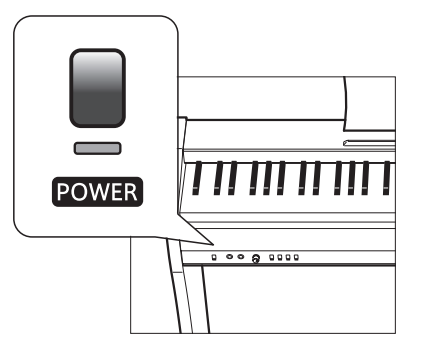

\* El CL26 dispone de una función de ahorro de energía que permite apagar automáticamente el instrumento después de un período de inactividad predeterminado. Consulte el apagado automático en la página 33 para mayor información.

### **4. Ajuste del volumen**

buen punto de comienzo.

Gire el botón VOLUME hacia la derecha o hacia la izquierda para aumentar o disminuir el nivel de volumen del instrumento de los altavoces o auriculares si están conectados.

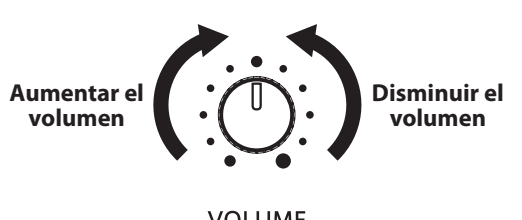

**VOLUME** 

Ajuste el volumen a un nivel cómodo - en el centro suele ser un

### **Utilizar auriculares**

Utilice los conectores situados debajo del teclado en el lado izquierdo, para conectar los auriculares estéreo al instrumento.

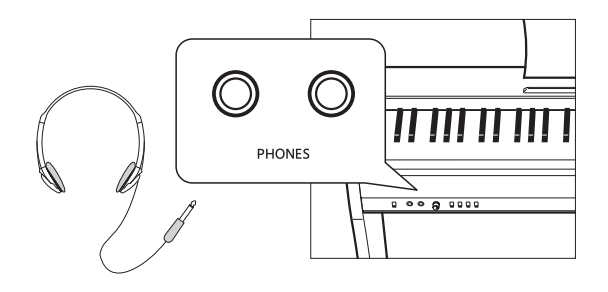

Cuando están conectados los auriculares, el sonido no saldrá por los altavoces.

# **Elegir Sonidos**

**El piano digital CL26 dispone de sonidos de 8 instrumentos distintos, y los puede elegir de dos formas diferentes.**

**El sonido por defecto cuando se enciende el instrumento es el de Concert Grand.**

### **Sonidos de Instrumentos**

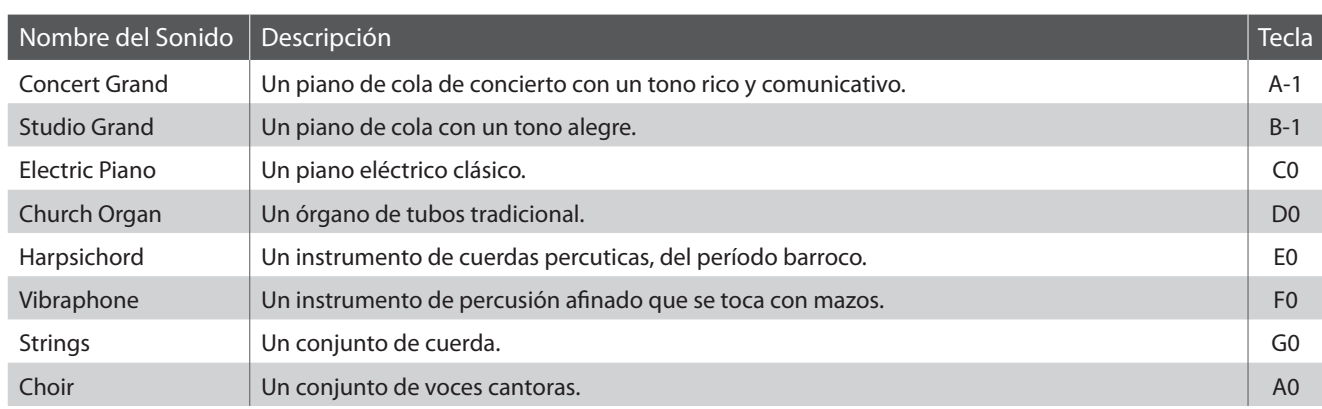

### **Elegir un Sonido: Método 1**

Pulse el botón SOUND SELECT repetidamente para pasar por los 8 sonidos de instrumentos disponibles.

### **[Al encender el CL26]**

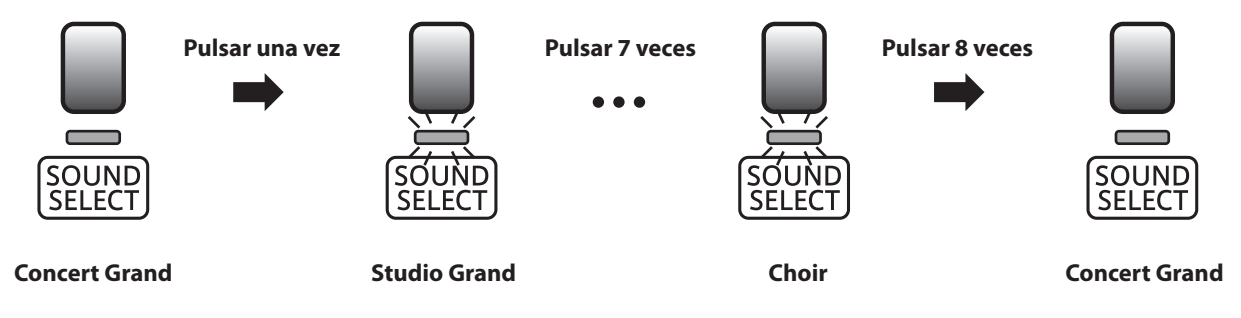

\* Cuando está elegido el sonido de Concert Grand se iluminará el indicador LED del botón SOUND SELECT. Si selecciona un sonido diferente de Concert Grand, el indicador LED parpadeara.

### **Elegir un Sonido: Método 2**

Manteniendo pulsado el botón SOUND SELECT, pulse una de las ocho teclas mas graves para elegir el sonido del instrumento requerido.

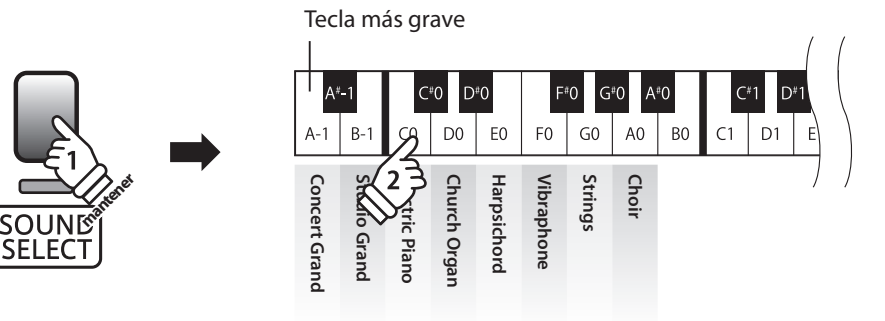

\* Para volver al sonido de Concert Grand inmediatamente, pulse y mantenga presionado el botón SOUND SELECT durante más de un segundo.

# **section Modo Dual**

**La función Modo Dual permite crear un sonido más completo formado por dos sonidos. Por ejemplo, el sonido de un piano junto al sonido de cuerdas, o un piano eléctrico combinado con un harpsichord, etc.**

### **Activar el Modo Dual**

Manteniendo pulsado el botón SOUND SELECT, pulse dos de las ocho teclas mas graves simultáneamente.

Se juntarán los sonidos que corresponden a las dos teclas pulsadas.

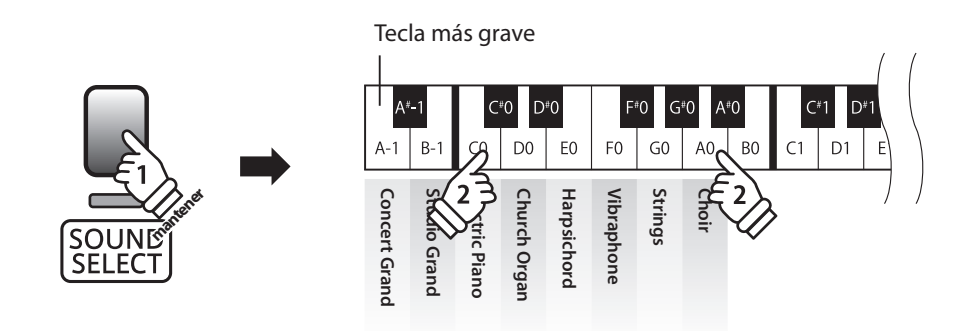

### **Desactivar el Modo Dual**

Pulse el botón SOUND SELECT.

El sonido de Concert Grand se seleccionará automáticamente y el instrumento volverá a funcionar normalmente.

## **section Metronómo**

**La función Metrónomo presta un pulso constante para ayudar a tocar el piano a un tempo constante. Se pueden ajustar libremente la marca de tiempo y el tempo del metrónomo.**

### **Iniciar/Detener el Metrónomo**

Pulse el botón METRONOME.

El metrónomo empezará a sonar y el indicador LED del botón METRONOME se iluminará, indicando que el metrónomo está en uso.

\* Por defecto el metrónomo sonará con un ritmo de cuarto partes a 120ppm.

Pulse el botón METRONOME de nuevo para detener el metrónomo.

### **Cambiar el compás del metrónomo**

Manteniendo pulsado el botón METRONOME, pulse una de las 6 teclas negras mas graves, como se muestra en la ilustración siguiente.

<sup>\*</sup> Se puede ajustar el metrónomo a uno de seis tipos de compases: 1/4, 2/4, 3/4, 4/4, 5/4, y 6/8.

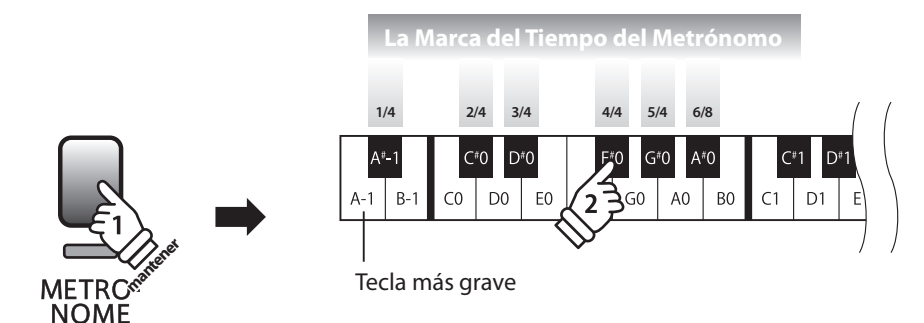

### **Ajuste del tempo del metrónomo**

Manteniendo pulsado el botón METRONOME, elija el tempo requerido utilizando las doce teclas mas graves, marcadas a continuación, después soltar el botón METRONOME.

\* El tempo del metrónomo puede estar ajustado dentro de un rango del 10-300 ppm.

\* Se puede elegir con precisión el tempo del metrónomo, o puede ser disminuido y aumentado poco a poco.

#### **Método 1:**

**Método 2:**

Manteniendo pulsado el botón METRONOME, pulse las teclas 1, 5, y 0 para ajustar el tempo a 150 ppm, o las teclas 8 y 5 para ajustar el tempo a 85 ppm.

### Manteniendo pulsado el botón METRONOME, pulse las teclas - / + para disminuir o aumentar poco a poco el tempo en incrementos de 2 ppm.

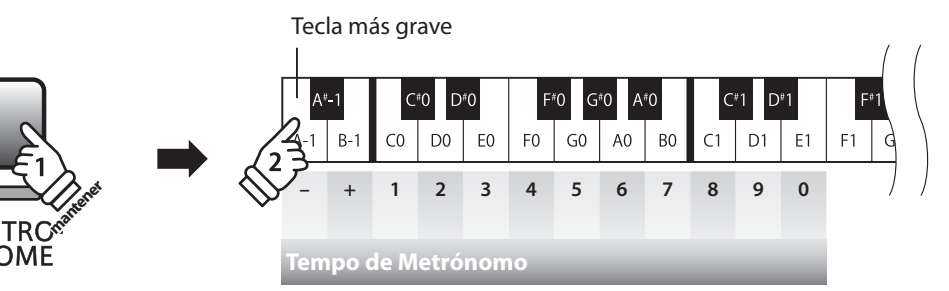

**El piano digital CL26 dispone de una selección de canciones de demostración para introducir cada sonido incorporado.**

### **Canciones Demo**

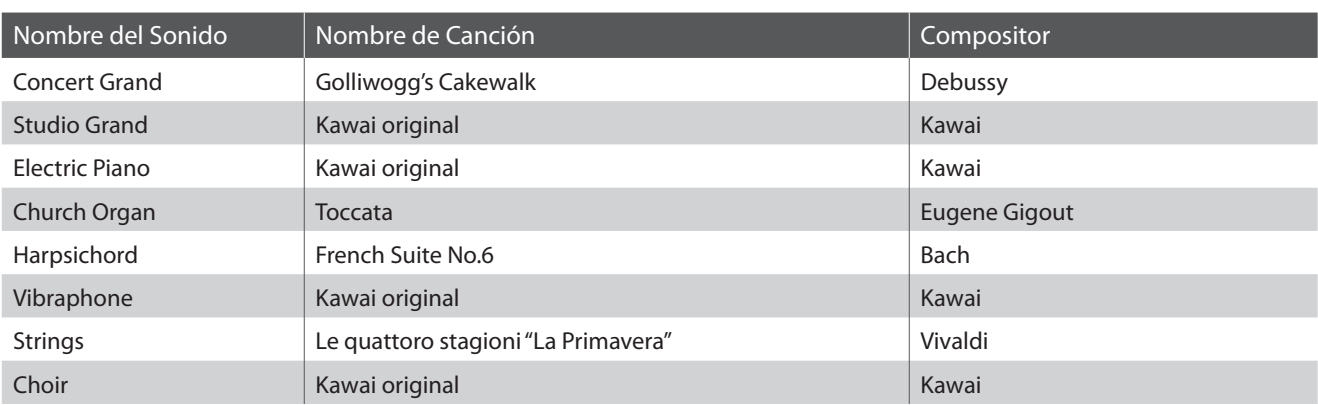

\* Kawai lamenta no disponer de las partituras originales de las canciones de demostración.

### **1. Reproducir las canciones de demostración**

### Pulse el botón DEMO.

El indicador LED del botón DEMO empezará a parpadear y la canción que corresponde al sonido de Concert Grand empezará a reproducirse.

\* Cuando termine, se reproducira otra cancion aleatoriamente. Este proceso continuara hasta que se reproduzcan todas las canciones de demostracion.

Pulse de nuevo el botón DEMO para detener la demostración.

### **2. Selección de una canción de demostración para su interpretación**

Mientras que está reproduciéndose la canción de demostración:

Manteniendo pulsado el botón SOUND SELECT, pulse la tecla blanca asignada a la canción de demostración elegida.

\* También es posible pasar a la siguiente canción pulsando el botón SOUND SELECT mientras suena la demo.

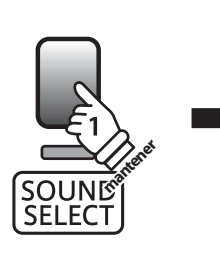

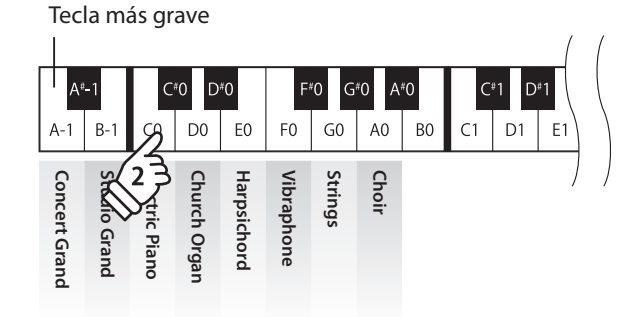

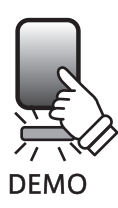

## **Concert Magic**

**La función de Concert Magic permite a los principiantes disfrutar tocando el piano con solo seleccionar una de las 40 canciones pre-programadas, y a continuación, tocar el teclado con un ritmo y tempo constante.**

**Las canciones de Concert magic se clasifican por grupos y son asignadas a las 40 teclas blancas mas graves del teclado. Para la lista completa de canciones disponibles Concert Magic, consulte la página 19 del manual de usuario.**

### **1. Selección de una canción de Concert Magic**

Pulse y mantenga presionado el botón CONCERT MAGIC y a continuación, presione la tecla blanca asignada a la canción deseada. El indicador LED para el CONCERT MAGIC se iluminará, indicando que el modo de Concert Magic está en uso.

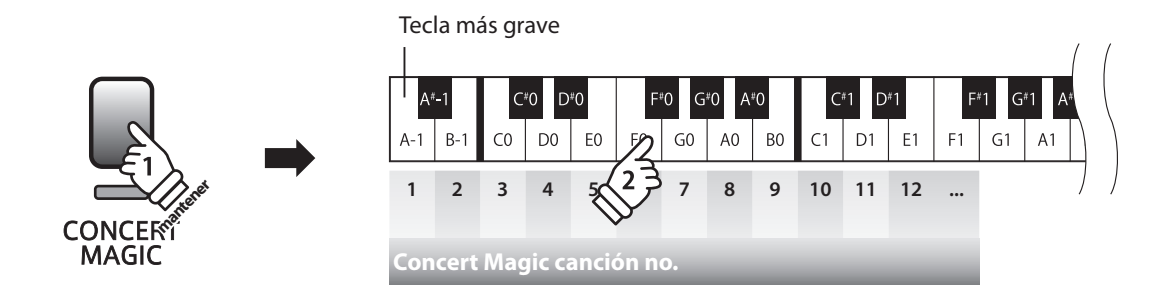

### **2. Para escuchar la canción seleccionada de Concert Magic**

### Pulse el botón DEMO.

El indicador LED del botón DEMO se ilumina y la canción seleccionada empieza a reproducirse.

\* Para escuchar una canción diferente solo repita el paso anterior.

Pulsar CONCERT MAGIC o DEMO de nuevo para detener la canción.

### **3. Interpretación de la canción seleccionada de Concert Magic**

Presione las teclas del teclado.

La canción avanzará con cada tecla que se presione.

Al pulsar las teclas suavemente se reproduce un sonido suave, y si se presiona fuertemente se producirá un sonido fuerte. Del mismo modo, al pulsar las teclas rápidamente aumentará el ritmo de la canción, mientras que al presionarlas lentamente se disminuye el ritmo.

### **Concert Magic modo de reproducción**

Pulse el botón CONCERT MAGIC.

El indicador LED para el botón CONCERT MAGIC se apagará y el teclado volverá a su funcionamiento normal.

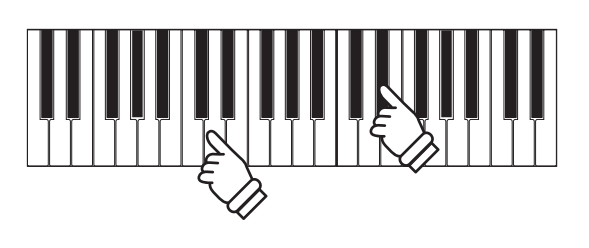

**DEMO** 

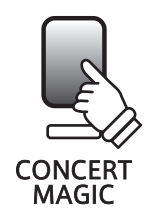

### **Concert Magic modos de demostración**

**Los modos de demostración de Concert Magic permiten escuchar las canciones de tres maneras: All play, Category Play, y One Song Play (Reprodcción de todas, reproducción por categorías, reproducción de una canción)**

### **All Play**

Pulse el botón CONCERT MAGIC, y a continuación, presione el botón DEMO.

El indicador LED del botón DEMO se ilumina y las canciones comenzarán a reproducirse en orden numérico.

Pulse los botones CONCERT MAGIC o DEMO de nuevo para detener la reproducción de la canción.

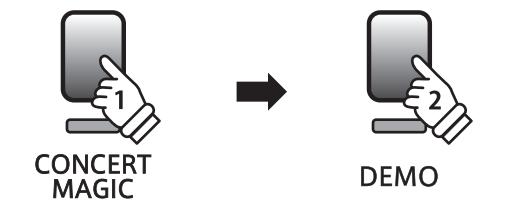

### **Category Play**

Pulse y mantenga presionado el botón CONCERT MAGIC, a continuación, presione la tecla blanca asignada a la canción deseada. Mientras mantiene el botón CONCERT MAGIC, pulse el botón DEMO.

El indicador LED del botón DEMO se ilumina y la canción seleccionada de Concert Magic empezará a reproducirse. Cuando finalice la canción seleccionada, la siguiente canción en la misma categoría comenzará a reproducirse automáticamente.

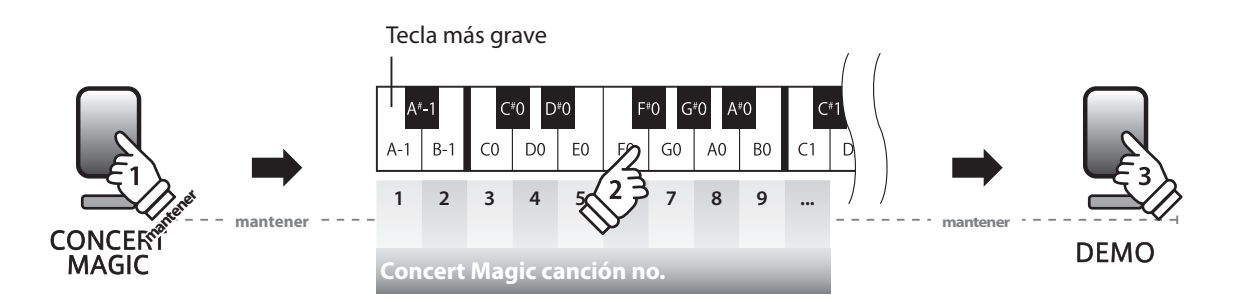

### **Mone Song Play**

Pulse y mantenga presionado el botón CONCERT MAGIC, a continuación, presione la tecla blanca asignada a la canción deseada. Suelte el botón CONCERT MAGIC, y a continuación, presione el botón DEMO.

El indicador LED del botón DEMO se ilumina y la canción seleccionada de Concert Magic empezará a reproducirse. La canción seleccionada se reproducirá continuamente hasta que se presione de nuevo el botón DEMO para detener la reproducción de canciones.

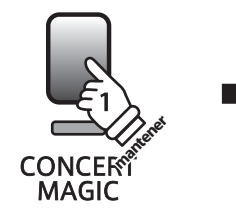

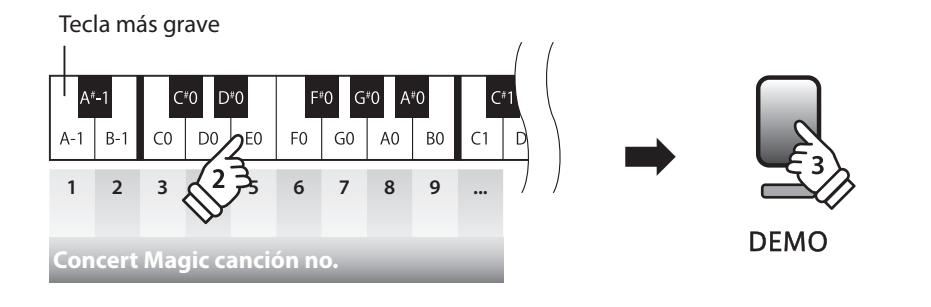

### **Concert Magic, tipos de Disposiciones de las canciones**

**Las canciones de Concert Magic se dividen en tres categorías diferentes dependiendo del nivel de habilidad requerido para interpretarlas. Easy Beat: Ritmo Fácil (EB), Melody Play: Interpretación de melodía (MP), y Skillfull: Técnica (SK).** 

### **Easy Beat (Ritmo fácil)**

**EB**

**MP**

Estas son las canciones más fáciles de interpretar. Para conseguirlo, basta con pulsar con ritmo constante cualquier tecla del teclado. Por ejemplo, para tocar la pieza "Para Elisa", Pulse cualquier tecla a un ritmo regular y constante durante toda la canción.

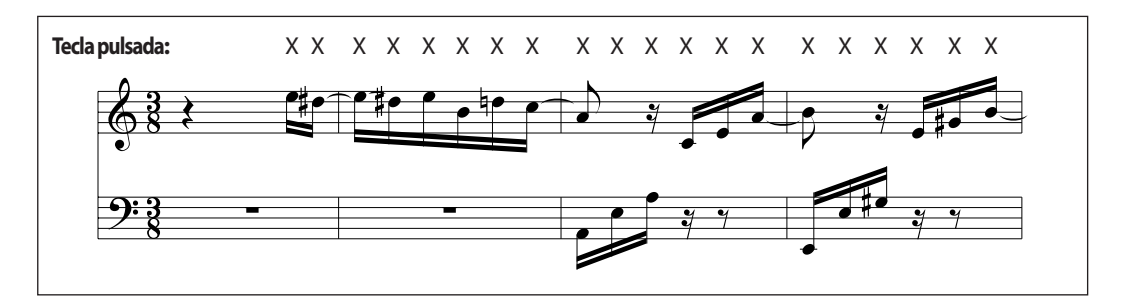

### **Melody Play (Interpretación de melodía)**

Estas canciones son también relativamente fáciles de interpretar especialmente si son familiares para el interprete. Para conseguirlo, toque el ritmo de la melodía en cualquier tecla del teclado. Puede además cantar acompañando el ritmo de la canción. Puede ser útil. Por ejemplo, al tocar la pieza "Twinkle, Twinkle, Little Star", Siga el ritmo de la melodía.

\* Cuando se interpretan canciones rápidas de Concert Magic, puede ser más fácil presionar teclas diferentes con dos dedos alternandolos con el fin de lograr una mayor velocidad.

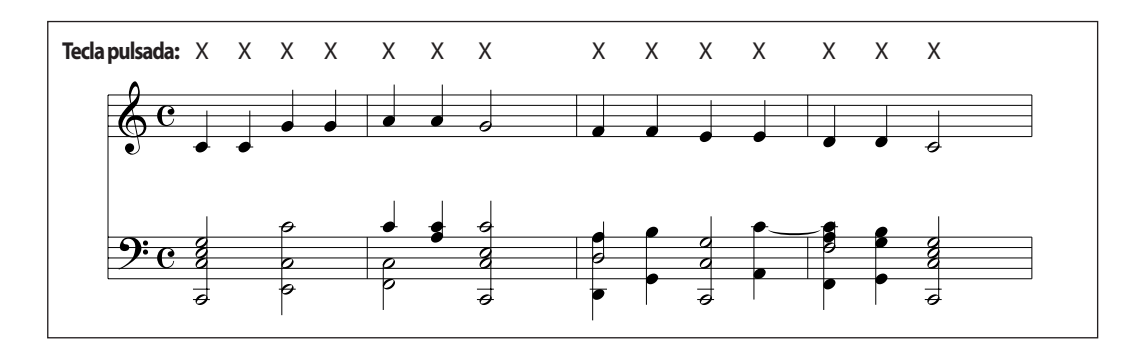

### **Skillful (Técnica)**

**SK**

Estas canciones van de moderadamente difícil a difícil. Para conseguir su interpretación, toque en el ritmo tanto de la melodía y las notas de acompañamiento en cualquier tecla del teclado.

Por ejemplo, cuando se interpreta "Waltz of flowers" el ritmo de la melodía y el acompañamiento deben interpretarse a la par.

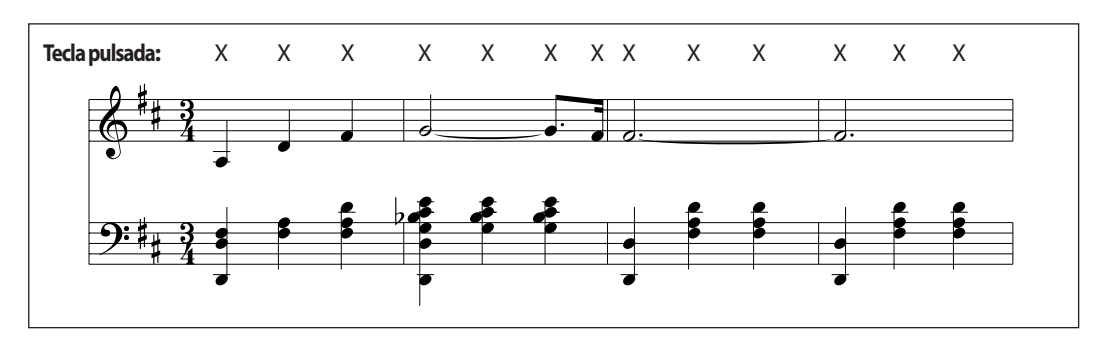

### **Concert Magic lista de canciones**

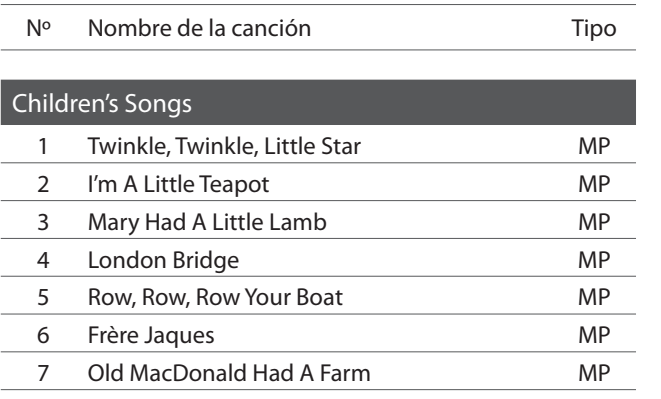

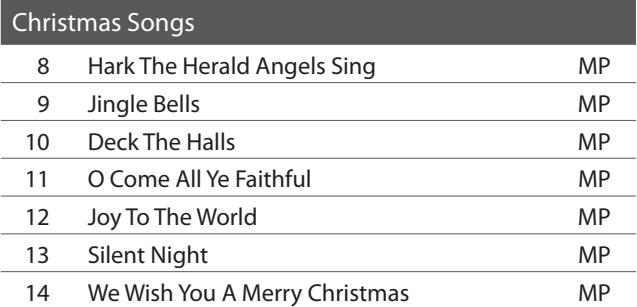

### American Classics 15 Battle Hymn Of The Republic MP 16 Yankee Doodle MP 17 Danny Boy EB 18 Clementine MP 19 Auld Lang Syne **MP** 20 Oh Susanna SK 21 Camptown Races MP 22 When The Saints Go Marching In EB 23 The Entertainer SK

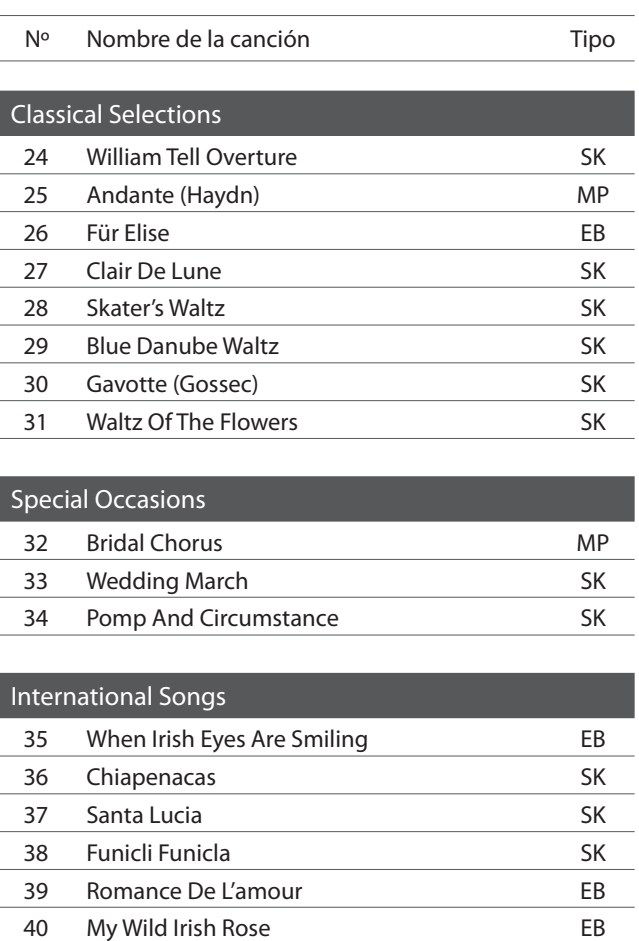

# **section Configuraciones del Teclado y del Sonido**

**Las configuraciones del teclado y del sonido permiten ajustar varios aspectos del instrumento. Cuando el instrumento se enciende, los ajustes volverán a los valores predeterminados que se indican a continuación.** 

### **Configuraciones del Teclado y del Sonido**

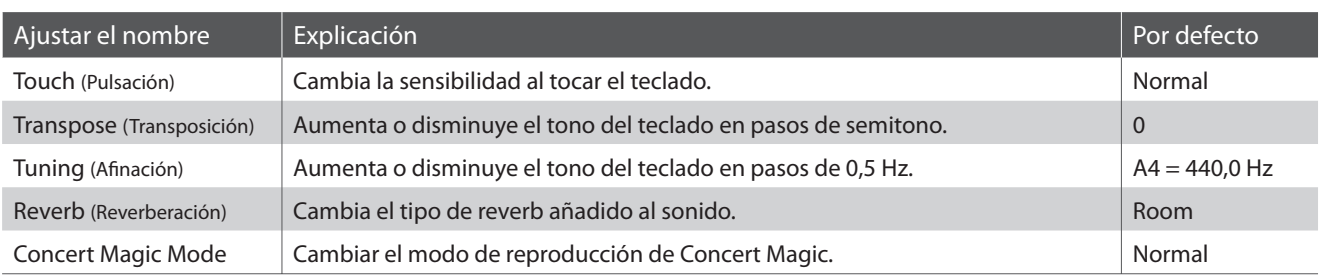

### **Modificación de los ajustes**

Pulse y mantenga presionado el botón METRONOME y CONCERT MAGIC simultáneamente, y a continuación, presione la tecla asignada a la posición deseada.

Mientras mantiene presionados los botones METRONOME y CONCERT MAGIC, pulse la tecla asignada al ajuste deseado. Los ajustes seleccionados se aplicarán de inmediato.

\* Es posible el cambio de ajustes de múltiples funciones mientras se mantienen presionados los botones METRONOME y CONCERT MAGIC.

\* Utilice las etiquetas de función incluídas (página 10) para referenciar los ajustes de sonido del CL26 más comodamente.

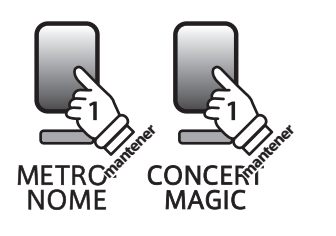

Tecla más grave

**Off On Room Stage Hall**

**Tipo de reverberación**

 $C<sub>0</sub>$  $D0$   $E$ F<sub>0</sub>  $G0$ A<sub>0</sub> B<sub>0</sub>  $C1$ 

 $B-1$ 

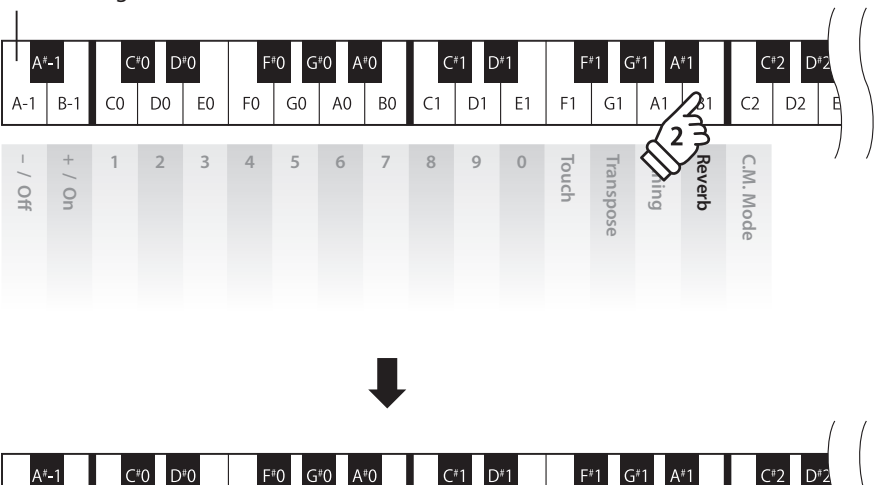

 $D1$  $E1$   $F1$  $G1$  $A1$  $B1$  $\mathcal{C}$ 

# **1 Touch (Pulsación)**

**Igual que un piano acústico, el piano digital CL26 produce un sonido más fuerte cuando las teclas son pulsadas con más fuerza, y un sonido menos fuerte cuando son pulsadas más suavemente. El volumen y el tono cambian según la fuerza y la rapidez de tocar - en un piano digital este sistema se llama "touch sensitivity".**

**La configuración de la pulsación permite ajustar la sensibilidad del teclado. Hay cuatro configuraciones disponibles.**

### **Tipo de pulsación**

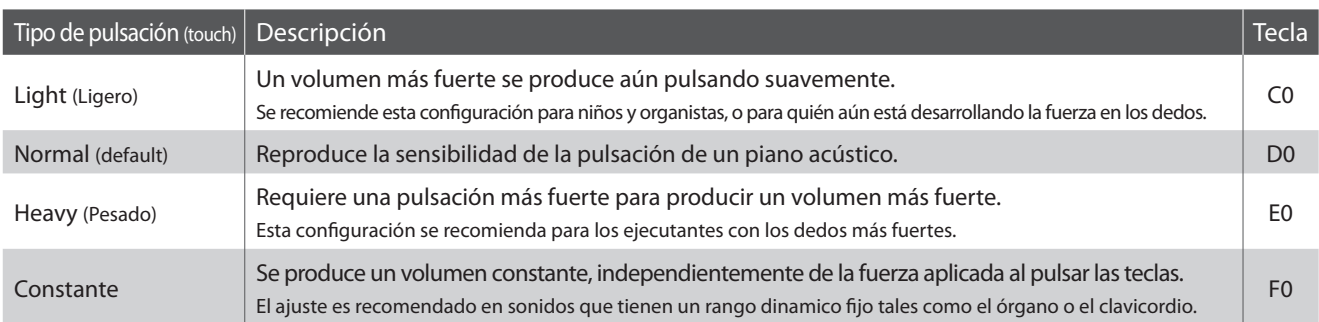

### **Cambiar el tipo de pulsación**

Pulse y mantenga pulsado el botón METRONOME y CONCERT MAGIC simultáneamente, a continuación, presione la tecla F1 para seleccionar el ajuste de pulsación.

Mientras mantiene presionado los botones el METRONOME y CONCERT MAGIC, pulse la tecla asignada al tipo de pulsación deseado. El tipo de pulsación seleccionado se aplicará de inmediato.

\* Cuando el instrumento se enciende el ajuste de pulsación vuelve por defecto a 'normal'.

\* Utilice las etiquetas de función incluídas (página 10) para referenciar los ajustes de pulsación del CL26 más comodamente.

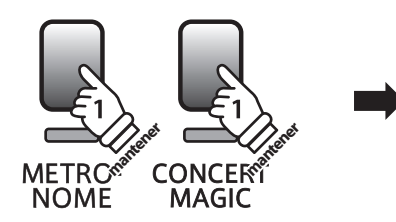

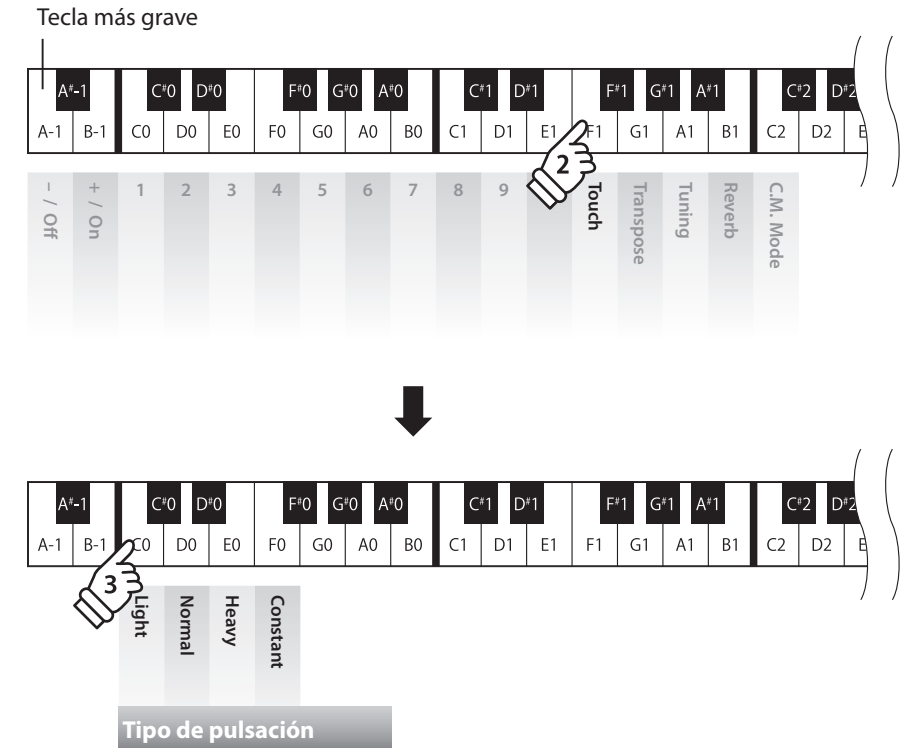

### **section Configuraciones del Teclado y del Sonido**

# **2 Transpose (Transposición)**

**El ajuste de transposición permite subir o bajar el tono del piano digital CL26 por semitonos. Esto es particularmente util para acompanar instrumentos afinados en tonos diferentes, o cuando ha aprendido una cancion en un tono y debe tocarla en otro tono. Cuando se hace la transposición, se puede tocar la canción en el tono original, y oirlo en otro.**

### **Ajuste la configuración del transpositor**

Pulse y mantenga presionado el botón METRONOME y CONCERT MAGIC simultáneamente, a continuación, pulse la tecla G1 para seleccionar el ajuste de transposición.

Mientras mantiene presionado los botones METRONOME y CONCERT MAGIC, pulse la tecla asignada al valor de transposición deseado.

El ajuste de transposición se aplicará inmediatamente.

Las teclas 'Off' y 'On' también se pueden utilizar para activar o desactivar el ajuste de transposición, manteniendo el valor especificado.

\* El ajuste de transposición se puede ajustar hasta cinco semitonos sobre la nota más aguda (tecla de fa) -6 semitonos mas graves (tecla de Fa# ).

\* Cuando el instrumento SE ENCIENDE, el ajuste de transposición volverá al valor predeterminado de "0" (C).

\* Utilice las etiquetas de función incluídas (página 10) para referenciar los ajustes del transpositor del CL26 más comodamente.

Tecla más grave

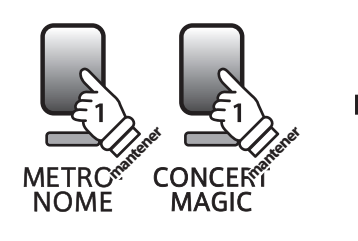

 $\tilde{A}^*$  $C*0$  $D<sup>\#</sup>C$ A<sub>0</sub> D1 E<sub>1</sub>  $A-1$  $B C<sub>0</sub>$ D<sub>0</sub> E<sub>0</sub>  ${\sf F0}$  ${\sf G0}$ B<sub>0</sub>  $C1$  $A<sub>1</sub>$  $R<sub>1</sub>$  $\bigcap$ **1234567890 Touch Transpose Tuning Reverb** C.M. Moc **C.M. Mode – / Off + / On Ajuste de transposición +1 +3 -6 -4 -2**  $\mathsf{G}^\sharp 0$  $\mathbf{A}^{\#} \mathbf{C}$  $D1$  $B C<sub>0</sub>$ D<sub>0</sub>  $F()$  $G<sub>0</sub>$ A<sub>0</sub> B<sub>0</sub>  $C<sub>1</sub>$  $E1$  $F<sub>1</sub>$  $G1$  $A1$ B<sub>1</sub> **0 2 4 5 -5 -3 -1 Off On**

**Configuración**

Configuración

**La configuración de afinación permite subir o bajar el tono general del piano digital en pasos de 0,5 Hz, y puede resultar útil cuando se toca con otros instrumentos.**

### **Ajustar la Configuración de Afinación**

Pulse y mantenga presionado el botón METRONOME y CONCERT MAGIC simultáneamente, a continuación, pulse la tecla A1 para seleccionar el ajuste de afinación.

Mientras mantiene presionado los botones METRONOME y CONCERT MAGIC seleccione el tono deseado utilizando el número de teclas que se indica a continuación.

 $D^{*}0$ 

Las teclas '-' y '+' también se pueden utilizar para bajar / subir el tono en pasos de 0,5 Hz. El ajuste de afinación se aplicará inmediatamente.

- \* El ajuste de afinación se puede ajustar dentro del rango de 427 a 453 Hz.
- \* Cuando el instrumento se enciende el ajuste de afinación vuelve al valor predeterminado de 'A4 = 440'.

\* Utilice las etiquetas de función incluídas (página 10) para referenciar los ajustes de afinación del CL26 más comodamente.

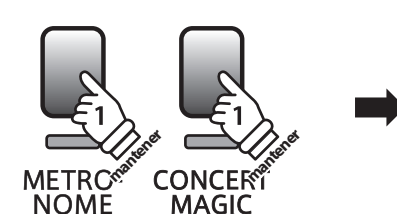

Tecla más grave

Δ#.

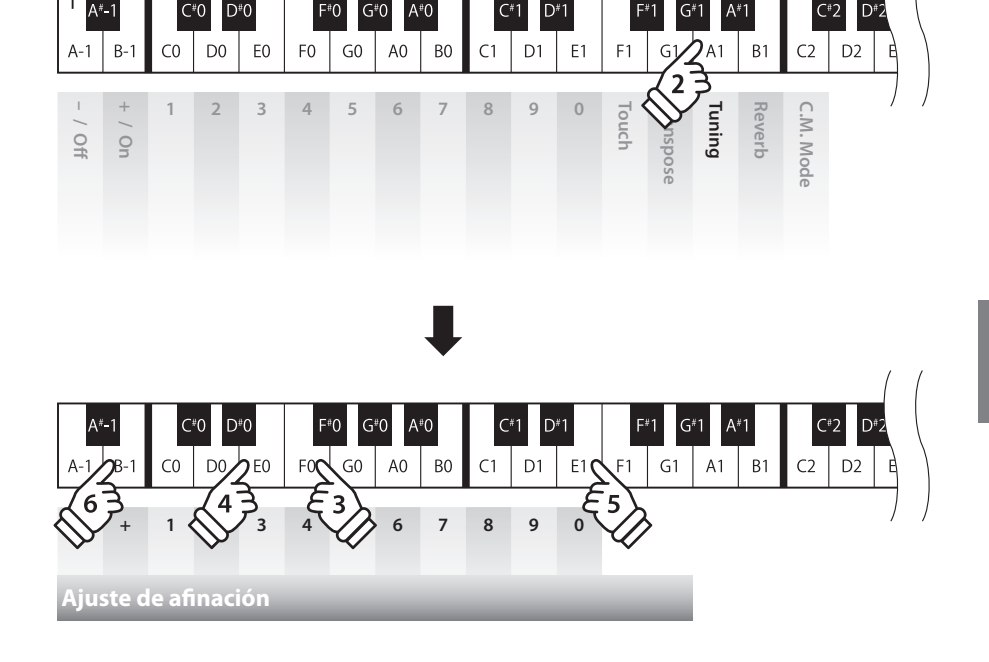

**Ejemplo A=430,5 Hz** Elige 4, 3, 0, luego pulse la tecla +.

## **4 Reverb (Reverberación)**

**Este ajuste añade reverberación al sonido, simulando el sonido acústico de una sala de recitales, un escenario o una aula de conciertos. Se asigna automáticamente el tipo de reverb más apto al elegir cada sonido, no obstante también es posible elegir manualmente un tipo de reverb distinto si fuera necesario.**

### **Tipo de reverberación**

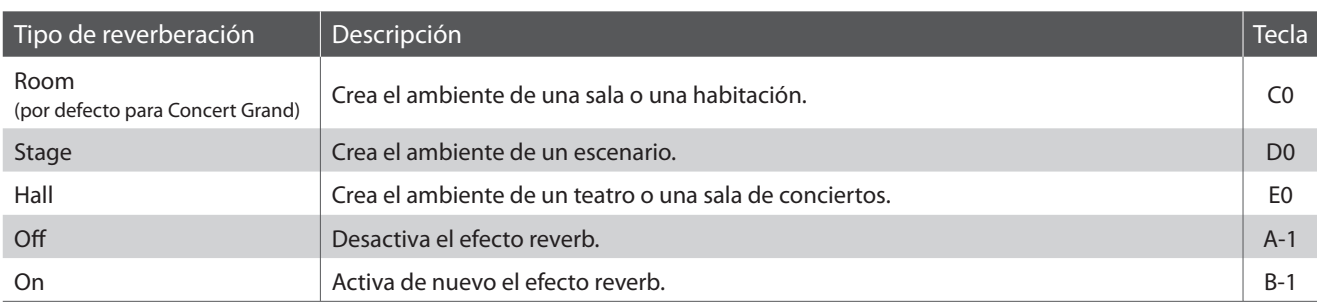

### **Cambiar el tipo de Reverb**

Pulse y mantenga presionado el botón METRONOME y CONCERT MAGIC simultáneamente, a continuación, pulse la tecla B1 para seleccionar el ajuste de reverberación.

Mientras mantiene pulsado los botones METRONOME y CONCERT MAGIC, pulse la tecla asignada al tipo de reverberación deseado.

El tipo de reverberación seleccionado se aplicará inmediatamente.

Las teclas 'Off' y 'On' también se pueden utilizar para activar o desactivar el ajuste de reverberación, manteniendo el tipo especificado.

\* Cuando el instrumento se enciende, el ajuste de reverberación volverá por defecto al tipo de 'Room'.

\* Utilice las etiquetas de función incluídas (página 10) para referenciar los ajustes de reverb del CL26 más comodamente.

Tecla más grave

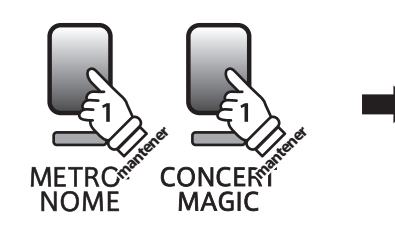

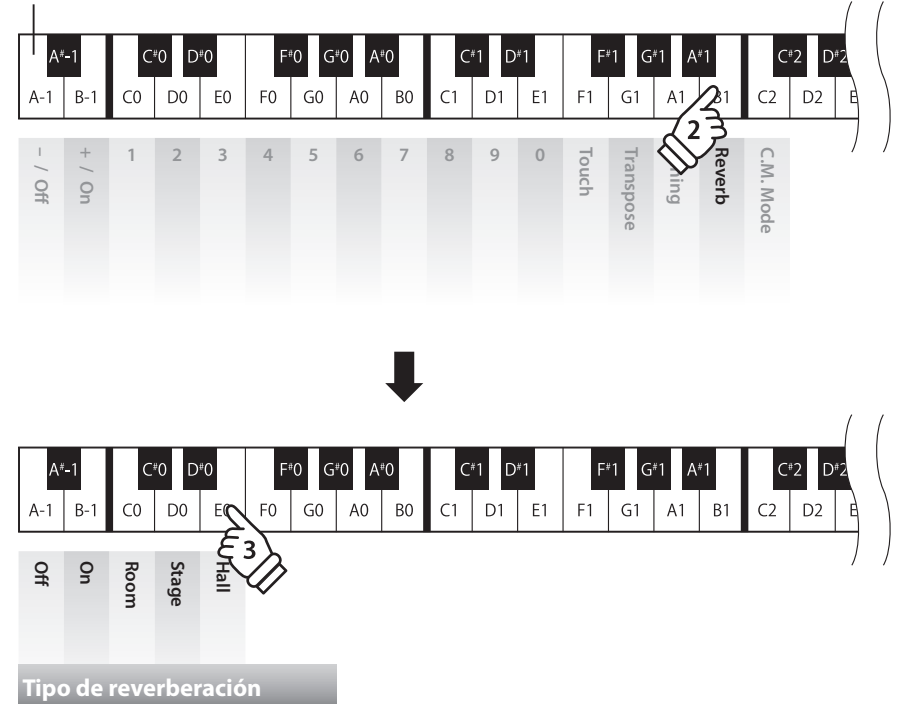

# **5 Concert Magic Mode (Modo Concert Magic)**

**El ajuste del modo Concert Magic cambia el modo de reproducción que permite que todas las canciones de Concert Magic se reproduzcan simplemente al pulsar cualquier tecla con un ritmo constante, independientemente del tipo de arreglo de la canción.**

### **Concert Magic Mode**

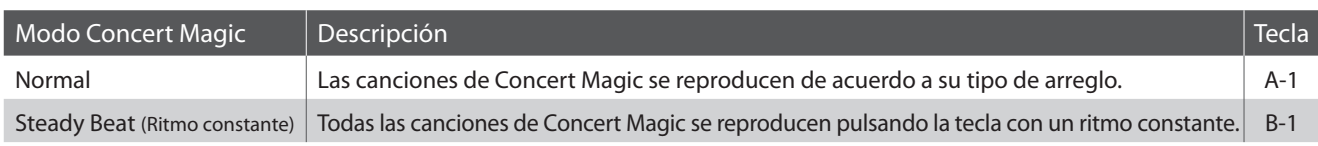

### **Cambiar el modo de Concert Magic**

Pulse y mantenga presionado el botón METRONOME y CONCERT MAGIC simultáneamente, y a continuación, presione la tecla C2 para seleccionar el ajuste de Modo Concert Magic.

Mientras mantiene presionado el botón METRONOME y CONCERT MAGIC, pulse la tecla asignada al modo Concert Magic deseado.

El modo de Concert Magic seleccionado se aplicará inmediatamente.

\* Cuando el instrumento se enciende, el ajuste del modo Concert Magic volverá por defecto al ajuste 'Normal'.

\* Utilice las etiquetas de función incluídas (página 10) para referenciar los ajustes del Concert Magic del CL26 más comodamente.

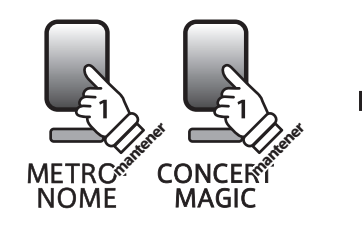

#### Tecla más grave

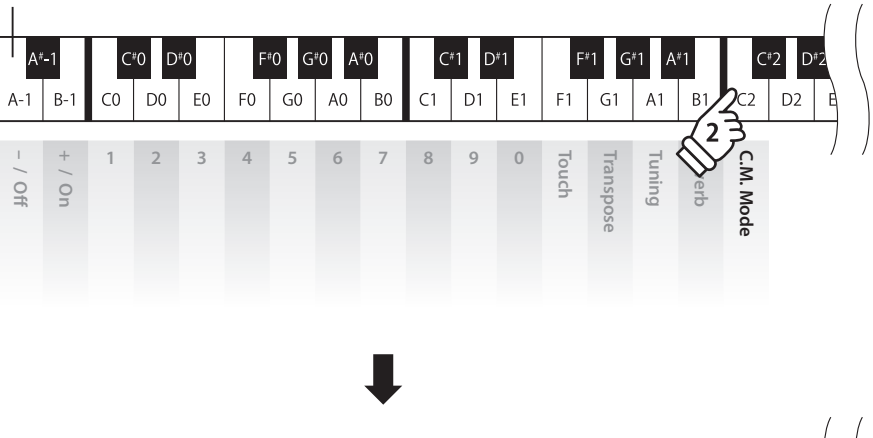

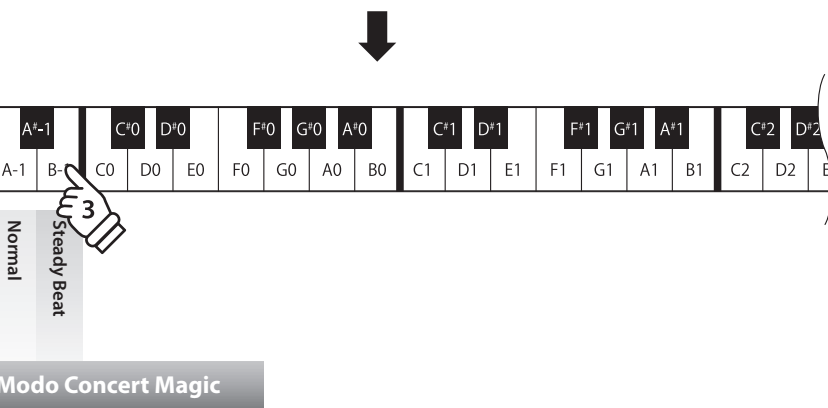

# **Ajustes MIDI**

**El término MIDI es el acrónimo de Musical Instrument Digital Interface (Interfaz Digital de Instrumentos Musicales), y es un estándar internacional para conectar instrumentos musicales, ordenadores y otros dispositivos para permitir el intercambio de datos.**

### **Terminales MIDI**

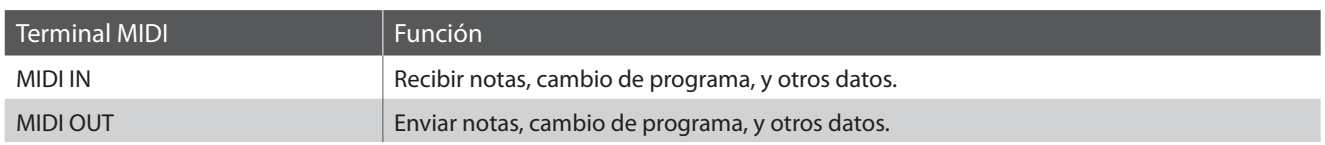

### **Canales MIDI**

MIDI utiliza canales para intercambiar datos entre dispositivos MIDI. Hay canales para recibir (MIDI IN) y para enviar (MIDI OUT). La mayoría de instrumentos o dispositivos con funciones MIDI disponen de conectores de entrada y salida y pueden enviar y recibir datos vía MIDI. Los canales de recepción se utilizan para recibir datos desde otra unidad MIDI y los canales de transmisión se utilizan para enviar datos a otro dispositivo MIDI.

La ilustración siguiente muestra tres instrumentos musicales, conectados vía MIDI.

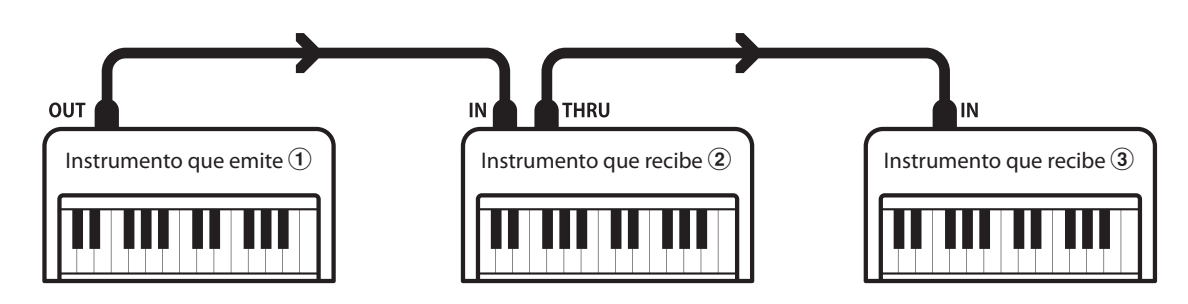

El instrumento que emite  $\odot$  envía información del canal y del teclado a los instrumentos que reciben  $\odot$ / $\odot$ .

La información llega a los instrumentos que reciben  $\mathcal{D}/\mathcal{F}.$ 

Los instrumentos que reciben  $\mathcal{D}/\mathcal{D}$  responderán a datos MIDI recibidos si su canal de recepción es el mismo que el canal de emisión del instrumento que envía  $\mathcal{D}$ .

Si los canales no son iguales, entonces los instrumentos receptores  $(2/3)$ . no responderán a ningún tipo de datos enviados.

Tanto para recibir como para transmitir, podrá utilizar todos los canales disponibles.

### **Grabar/reproducir con un secuenciador**

Cuando conectado a un secuenciador, el piano digital CL26 puede grabar y reproducir canciones de varias pistas, con distintos sonidos reproduciendose simultaneamente por cada canal.

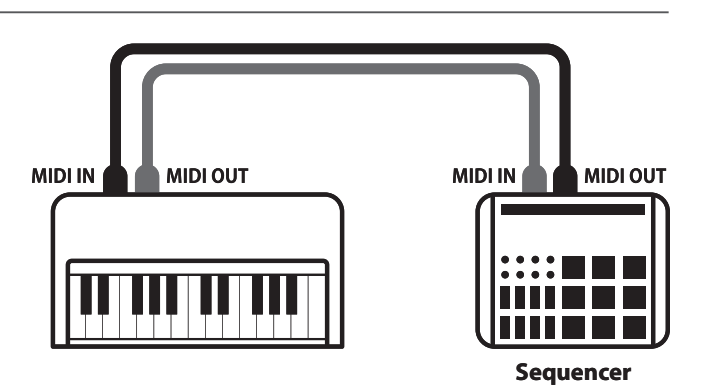

### **Funciones MIDI**

El piano digital CL26 permite las siguientes funciones MIDI:

#### Enviar/recibir información de la nota

Enviar/recibir información de la nota de un instrumento musical o un dispositivo conectados por MIDI.

### Enviar/recibir ajustes de canal

Especificar canales de envio/recepción dentro de un rango de 1 a 16.

### Enviar/recibir datos exclusivos

Enviar/recibir panel frontera o ajustes de la función menú como datos exclusivos.

#### Configuración del modo Multi-tímbrico

Recibe datos MIDI de múltiples canales de un instrumento o dispositivo conectado por MIDI.

\* El ajuste del modo multi-tímbrico tiene que ser activado.

#### Enviar/recibir el número del cambio de programa

Enviar/recibir datos del cambio de programa a/de un instrumento musical o otro dispositivo conectados por MIDI.

### Enviar/recibir datos de los pedales

Enviar/recibir datos de los pedales de un instrumento musical o otro dispositivo conectados por MIDI.

### Recibir datos del volumen

Recibir datos del volumen enviados desde un instrumento musical o otro dispositivo conectados por MIDI.

\* Por favor refiérese a la "tabla de implementación MIDI" en la página 38 para más información sobre la capacidad MIDI del piano digital CL26.

### **Configuración MIDI**

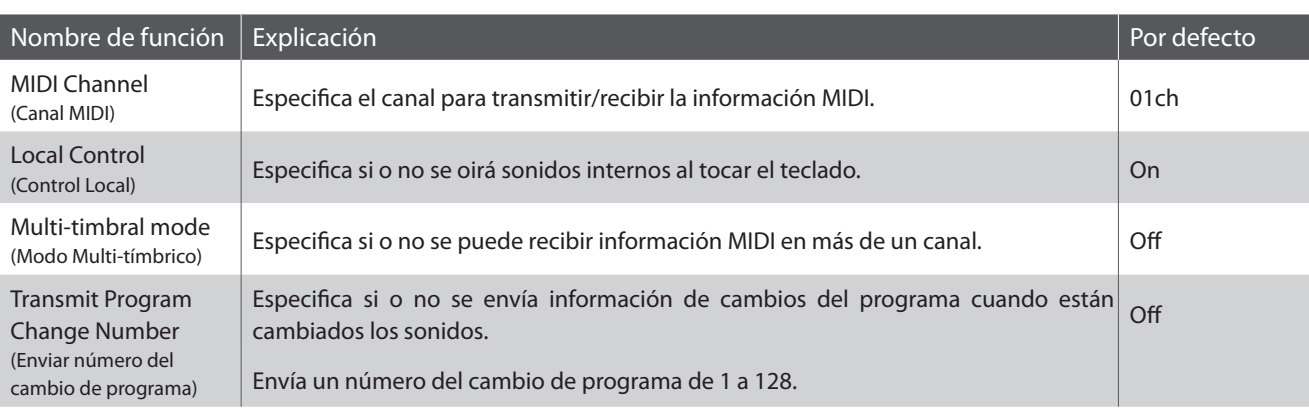

### **Cambiar la configuración del MIDI**

El proceso para cambiar la configuración MIDI es el mismo que para los ajustes de sonido (página 20):

Pulse y mantenga presionado el botón METRONOME y CONCERT MAGIC simultáneamente, y a continuación, presione la tecla asignada al ajuste deseado.

Mientras mantiene los botones METRONOME y CONCERT MAGIC presionados, pulse la tecla asignada aL MIDI estableciendo el valor/ tipo.

La nueva configuración se aplicará inmediatamente.

<sup>\*</sup> Es posible ajustar varios parámetros MIDI mientras presione los botones METRONOME y CONCERT MAGIC.

<sup>\*</sup> Utilice las etiquetas de función incluídas (página 10) para referenciar los ajustes de MIDI del CL26 más comodamente.

### **Ajustes MIDI**

### **1 MIDI Channel (transmit/receive) (Canales MIDI (enviar/recibir))**

**La configuración del canal MIDI permite especificar el canal de transmitir/recibir. El canal elegido funcionará tanto como emisor como receptor (no se pueden seleccionar canales de emisión y recepción por separado).**

### **Cambiar el ajuste del canal MIDI**

Pulse y mantenga presionado el botón METRONOME y CONCERT MAGIC simultáneamente, a continuación, pulse el D2 para seleccionar el ajuste de canal MIDI.

Mientras mantiene presionados los botones METRONOME y CONCERT MAGIC, ajuste la entrada del canal MIDI deseado utilizando el número de teclas que se indica a continuación.

El ajuste del canal MIDI seleccionado se aplicará inmediatamente.

- \* El canal de configuración MIDI se puede establecer dentro del rango de 01 16.
- \* Cuando el instrumento se enciende, el Canal de la configuración MIDI volverá por defecto al valor '01ch'.
- \* Utilice las etiquetas de función incluídas (página 10) para referenciar los ajustes de MIDI del CL26 más comodamente.

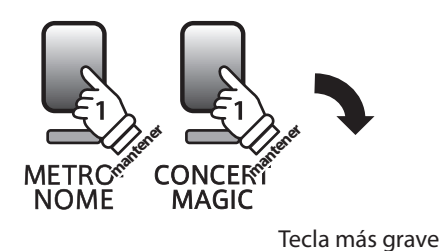

 $A^*$  $D<sup>*</sup>0$  $D*2$  $C^{*}0$ Aª(  $F*2$  $D1$  E1  $A1$  $F2$  $B C<sub>0</sub>$ A<sub>0</sub> B<sub>0</sub>  $C1$  $F1$  $G1$ B<sub>1</sub>  $E2$  $G<sub>2</sub>$  $A-1$  $DO$ E<sub>0</sub>  ${\sf F0}$  ${\mathsf G}0$ A<sub>2</sub> Multi-timbra **1234567890 Touch** Local Control Transmit PGM: **Transpose Reverb C.M. Mode** MIDI Channe **MIDI Channel Local Control Multi-timbral Transmit PGM# Idilis Tuning – / Off + / On Ejemplo: canal MIDI 07ch**

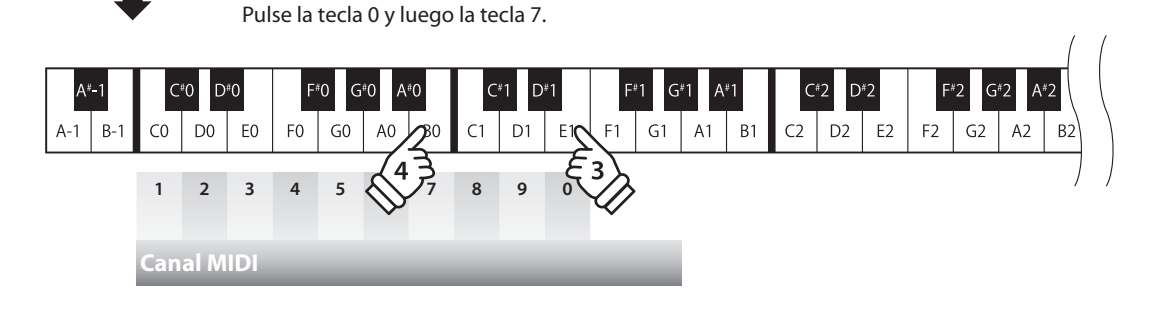

# **2 Local Control (Control Local)**

**La configuración del Control Local determina si el instrumento emitirá un sonido interno cuando las teclas son pulsadas. Esta configuración es útil cuando el piano digital CL26 controla un dispositivo MIDI externo.**

### **Ajustes del Control Local**

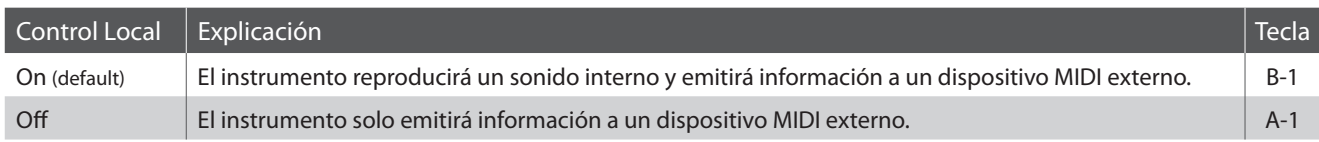

### **Cambiar el ajuste del Control Local**

Pulse y mantenga presionado el botón METRONOME y CONCERT MAGIC simultáneamente, y a continuación, pulse la tecla E2 para seleccionar el ajuste de control local.

Mientras mantiene presionado los botones METRONOME y CONCERT MAGIC, pulse la tecla asignada a la posición deseada de control local.

La configuración seleccionada de control local se aplicará de inmediato.

- \* Cuando el instrumento se enciende, el ajuste de control local volverá por defecto a los valores de 'On'.
- \* Utilice las etiquetas de función incluídas (página 10) para referenciar los ajustes de control local del CL26 más comodamente.

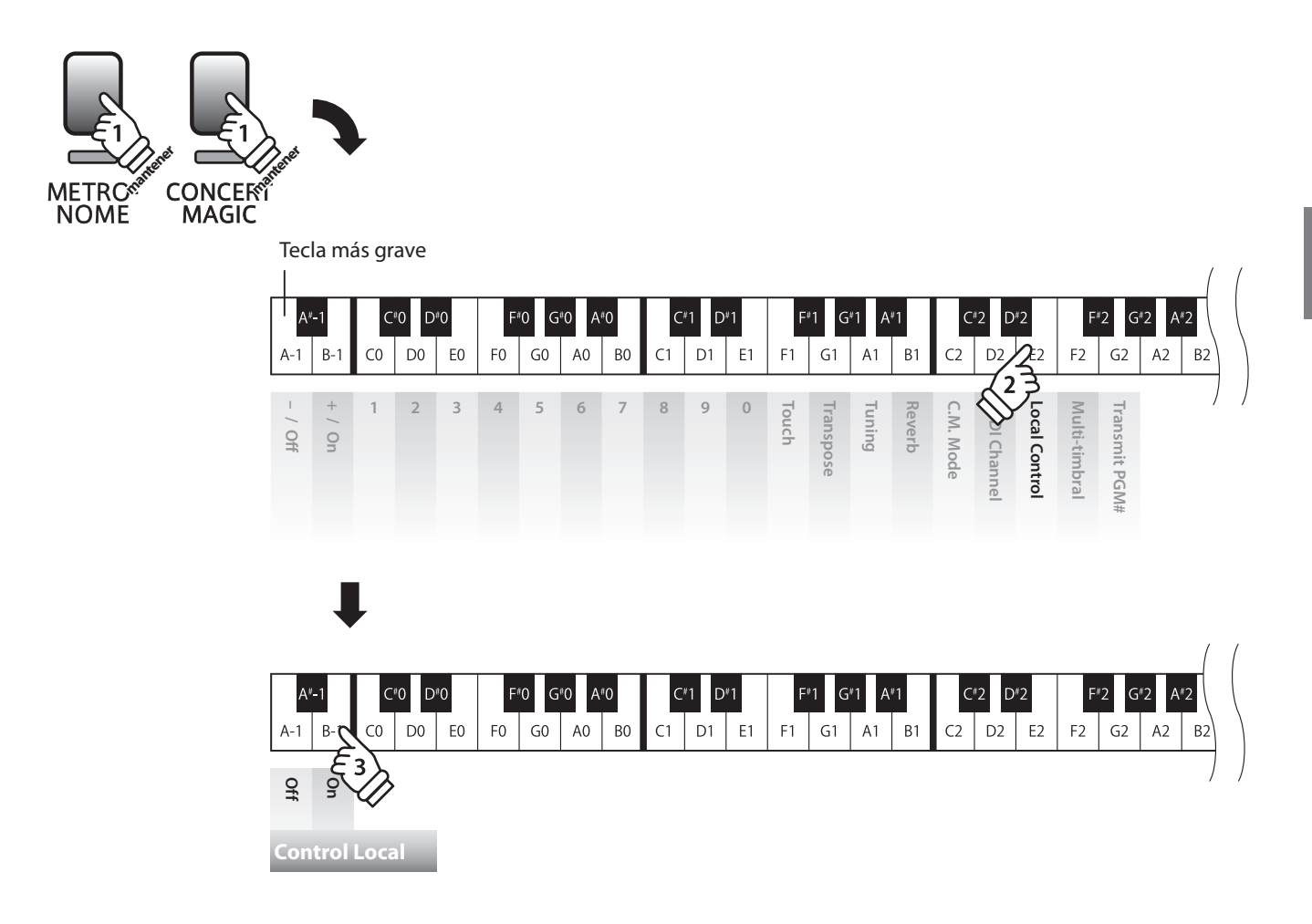

## **3 Multi-timbral Mode (Modo Multi-tímbrico)**

**La configuración del Modo Multi-tímbrico determina si o no el piano digital CL26 puede recibir información MIDI por más de un canal MIDI simultáneamente. Esto permite que el instrumento reproduzca datos de interpretaciones Mult.-pista y Mult.-tímbrico enviados de un dispositivo MIDI externo.**

### **Configuración Multi-tímbrico**

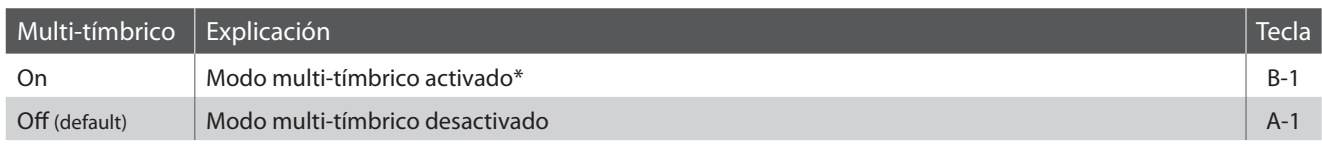

\* Por favor, consulte el 'número de cambio de lista de programas' en la página 32.

### **Cambiar el ajuste del Modo Multi-tímbrico**

Pulse y mantenga presionado el botón METRONOME y CONCERT MAGIC simultáneamente, y a continuación, pulse la tecla F2 para seleccionar el timbre de ajuste del modo Multi.

Mientras mantiene presionados los botones METRONOME y CONCERT MAGIC pulse la tecla asignada al ajuste Multi-tímbrico deseado. El modo MULTI TÍMBRICO seleccionado se aplicará de inmediato.

\* Cuando el instrumento se enciende el MODO Multi-tímbrico volverá por defecto al modo 'Off'.

- \* Datos MIDI recibidos por el canal 10 no se reproducirán cuando el modo Multi-tímbrico está activado.
- \* Utilice las etiquetas de función incluídas (página 10) para referenciar los ajustes de modo multitimbre del CL26 más comodamente.

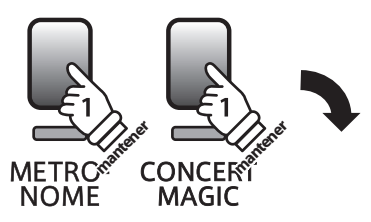

Tecla más grave

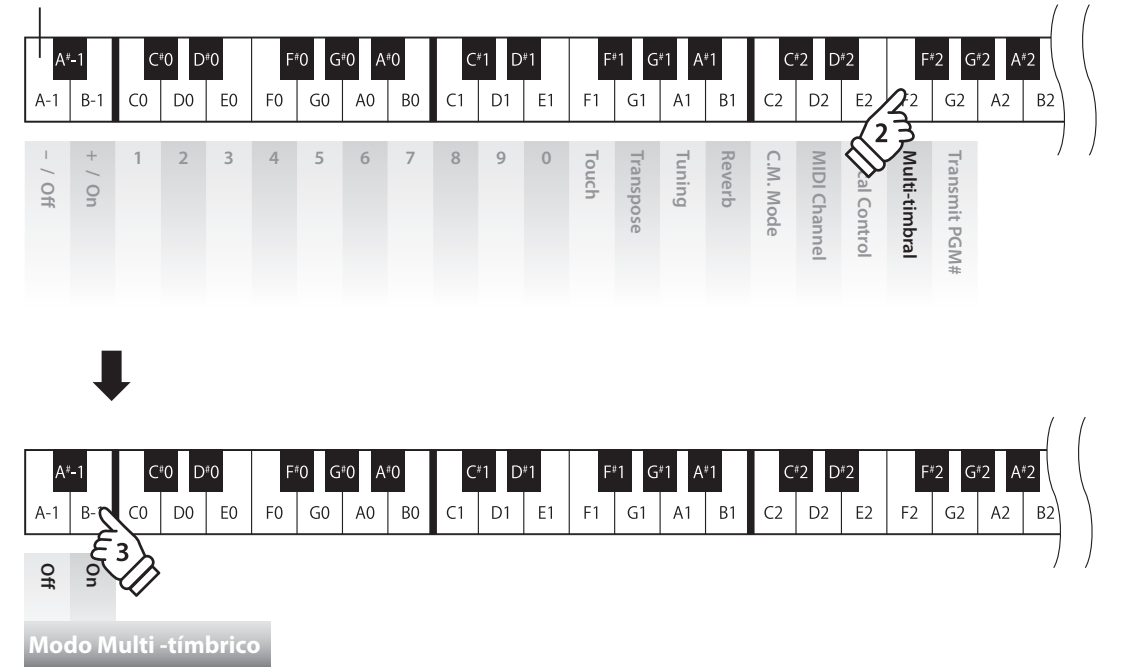

## **4 Transmit MIDI Program Change (Envío cambio de programa MIDI)**

**La configuración del Envío del Número del Cambio de Programa determina si o no el piano digital CL26 enviará información del cambio de programa cuando los sonidos son cambiados. También es posible emitir un número del cambio de programa (en un rango del 1 a 128) para cambiar el sonido de un dispositivo MIDI externo.**

### **Enviar ajustes del cambio de programa MIDI**

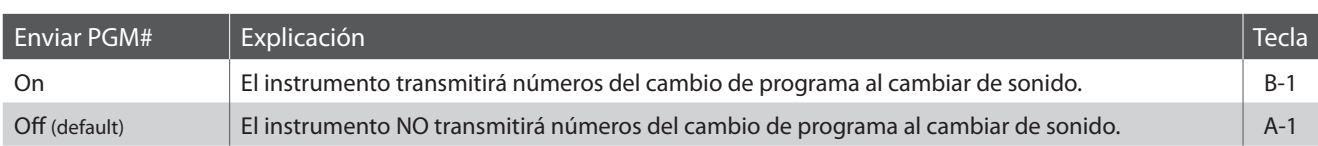

### **Cambiar la Configuración de Transmitir el Cambio de programa MIDI**

Pulse y mantenga presionados los botones METRONOME y CONCERT MAGIC simultáneamente, y a continuación, pulse la tecla l G2 para seleccionar el ajuste de Cambio de programa de transmisión MIDI.

Mientras mantiene presionados los botones METRONOME y CONCERT MAGIC pulse la tecla asignada a la transmisión deseada de cambio de programa MIDI.

El Modo Multi-tímbrico seleccionado se aplicará de inmediato.

\* Cuando el instrumento se enciende, el Cambio de programa de transmisión MIDI volverá a los valores de 'Off'.

\* Utilice las etiquetas de función incluídas (página 10) para referenciar los ajustes de envío de cambio de Programa del CL26 más comodamente.

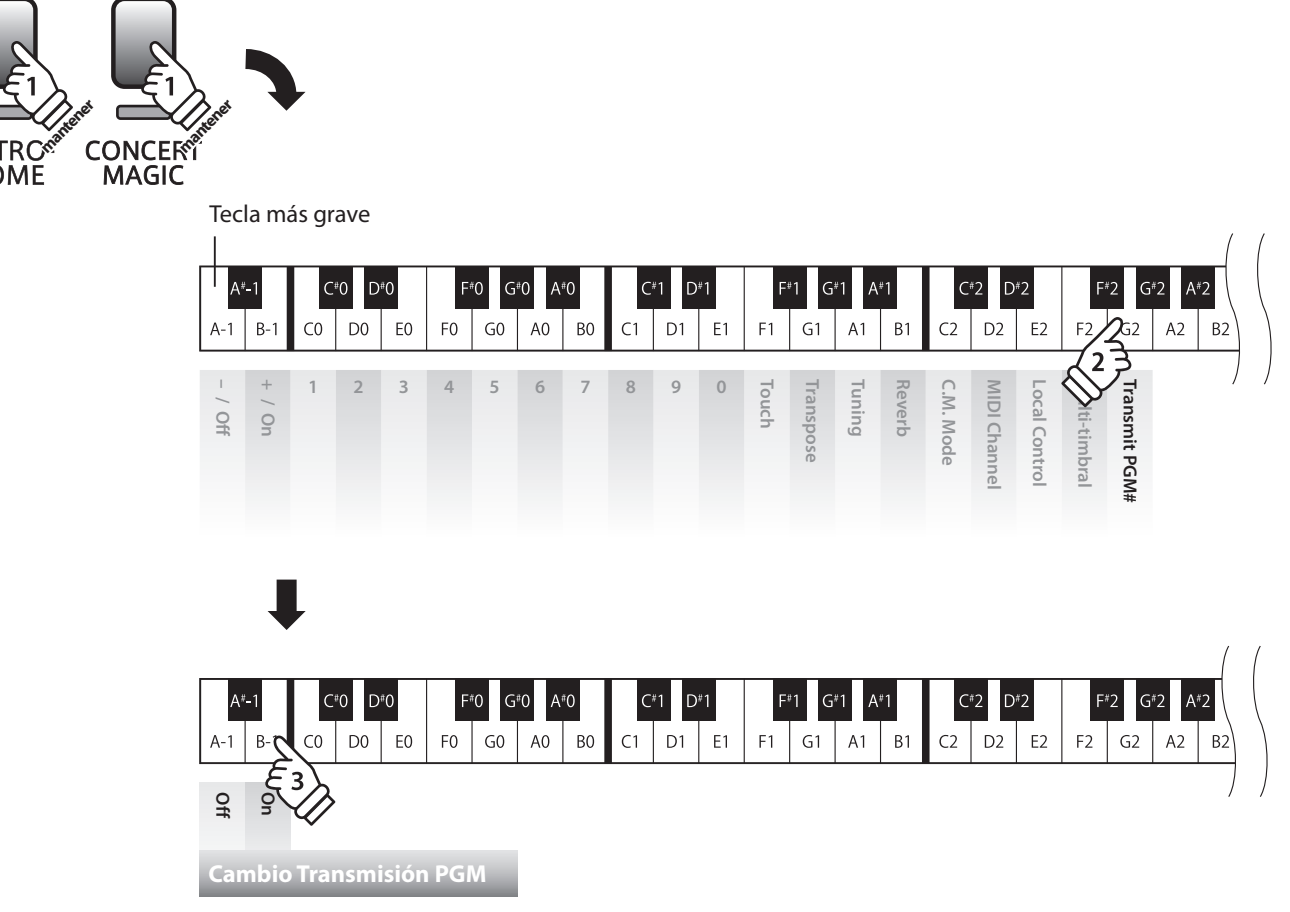

### **Lista Cambio Programa**

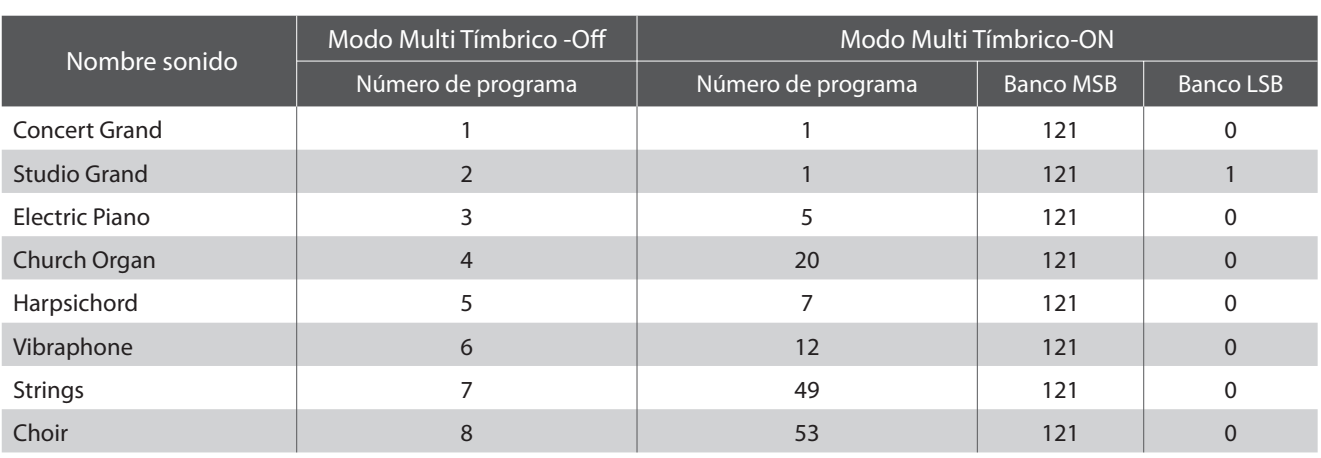

### **El envío de un número de cambio de programa MIDI**

Pulse y mantenga presionado simultáneamente los botones METRONOME y CONCERT MAGIC, y a continuación, pulse la tecla G2 de Cambio de programa de transmisión MIDI.

Mientras mantiene presionados los botones METRONOME y CONCERT MAGIC introduzca el número deseado de cambio de programa con los números de teclas que se indica a continuación.

El ajuste de cambio de número de programa será enviado cuando se presione la tecla del tercer dígito.

\* Números de Cambios del Programa están especificados con tres dígitos dentro de un rango del 001 - 128.

\* Utilice las etiquetas de función incluídas (página 10) para referenciar los ajustes de envío del número de cambio de programa del CL26 más comodamente.

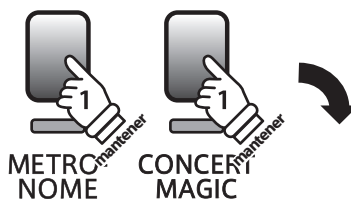

Tecla más grave

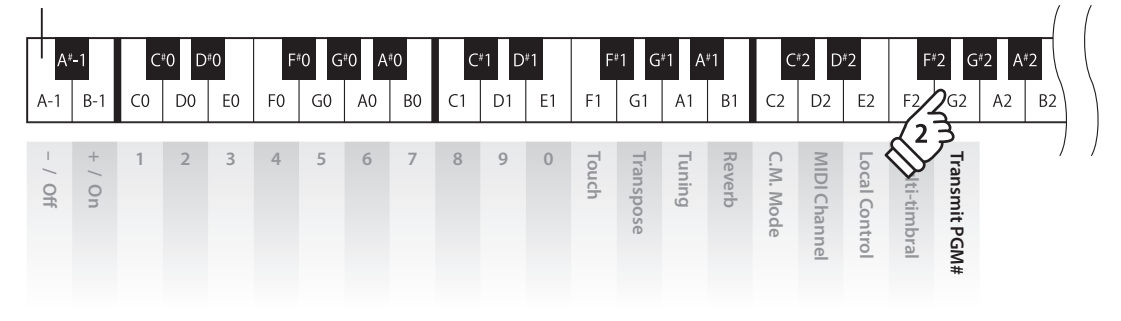

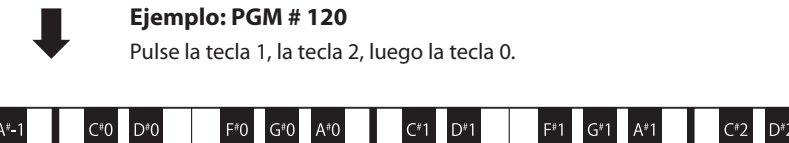

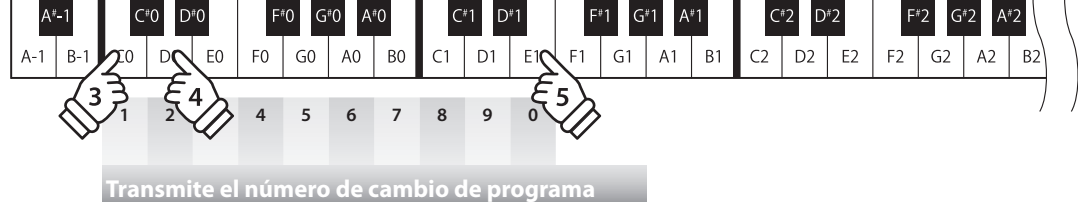

# **section Configuración de energía**

## **1 Auto Power Off (Función de apagado automático)**

**El CL26 dispone de una función de ahorro de energía que se puede utilizar para apagar automáticamente el instrumento después de un período de inactividad.**

### **Configuración de apagado automático**

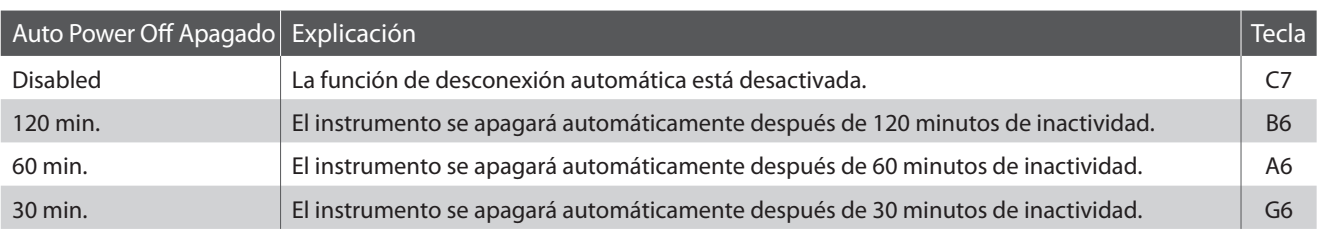

### **Cambiar la configuración de apagado automático**

Pulse y mantenga presionado el botón METRONOME y CONCERT MAGIC, y a continuación, presione la tecla asignada al ajuste de función de apagado automático.

El ajuste seleccionado de apagado automático se aplicará de inmediato.

- \* También es posible cambiar el apagado automático presionando la tecla asignada al apagado automático mientras mantiene presionado el botón **POWER**
- \* Utilice las etiquetas de función incluídas (página 10) para referenciar los ajustes de Función de apagado automático del CL26 más comodamente.

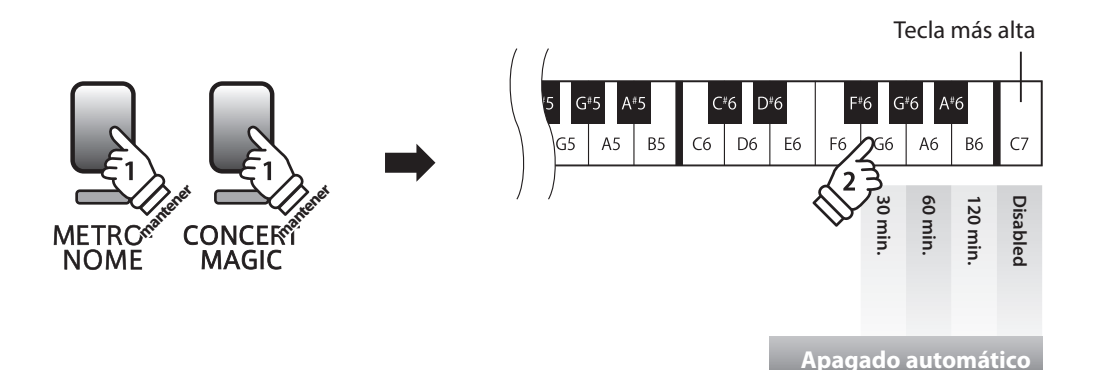

## **Instrucciones de Montaje**

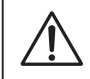

**Por favor lea estas instrucciones cuidadosamente antes de intentar montar el piano digital CL26. Por favor, asegúrese que hay dos o más personas para montar el piano digital CL26.**

### **Piezas Incluidas**

Antes de tratar de armar el piano digital CL26, por favor asegúrese de que todas las partes citadas a continuación estén incluídas. También se necesitará un destornillador Phillips (no incluido) para montar el instrumento.

Para evitar que se raye durante el montaje, se recomienda cubrir superficies duras o ásperas del suelo con una toalla o una manta.

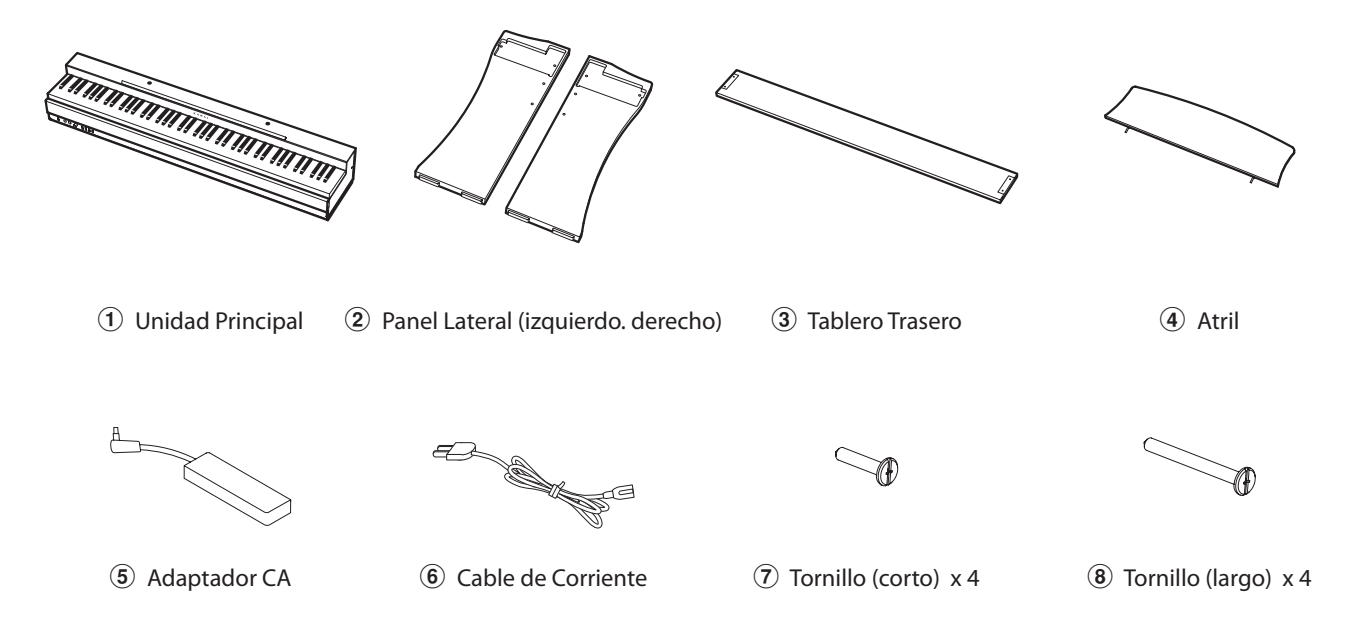

### **1. Fijación del cuerpo principal**  $\left(1\right)$ **, paneles laterales**  $\left(2\right)$ **, y trasera**  $\left(3\right)$

Coloque la Unidad Principal  $\overline{1}$  apoyada con la parte trasera en el suelo luego coloque los Paneles izquierdo y derecho  $\overline{2}$ junto a la unidad principal, como se muestra en la ilustración.

Fije los Paneles Laterales  $\Omega$  la Unidad Principal  $\Omega$ , utilizando los cuatro Tornillos cortos  $\overline{O}$  en los dos orificios a cada lado de la parte superior.

Coloque el Tablero Trasero  $\circled{3}$  a los Paneles Laterales  $\circled{2}$  con cuatro Tornillos largos  $\circledast$  en los dos orificios de la parte inferior situadas a cada lado.

Apriete bien los ocho tornillos, asegurándose de que la Unidad Principal  $\mathcal{D}$ , Paneles Laterales  $\mathcal{D}$ , Tablero Trasero  $\mathcal{D}$ están juntas, y que no hay grandes espacios entre las piezas montadas.

**Apriete todos los tornillos para asegurar que la Unidad Principal y la Tablero Trasero estén firmemente sujetas a los Paneles Laterales. No hacerlo puede ocasionar lesiones graves.**

Colocar y fijar los topes de equilibrio situados en la parte inferior de los paneles laterales a la izquierda y derecha  $\Omega$  para mejorar la estabilidad.

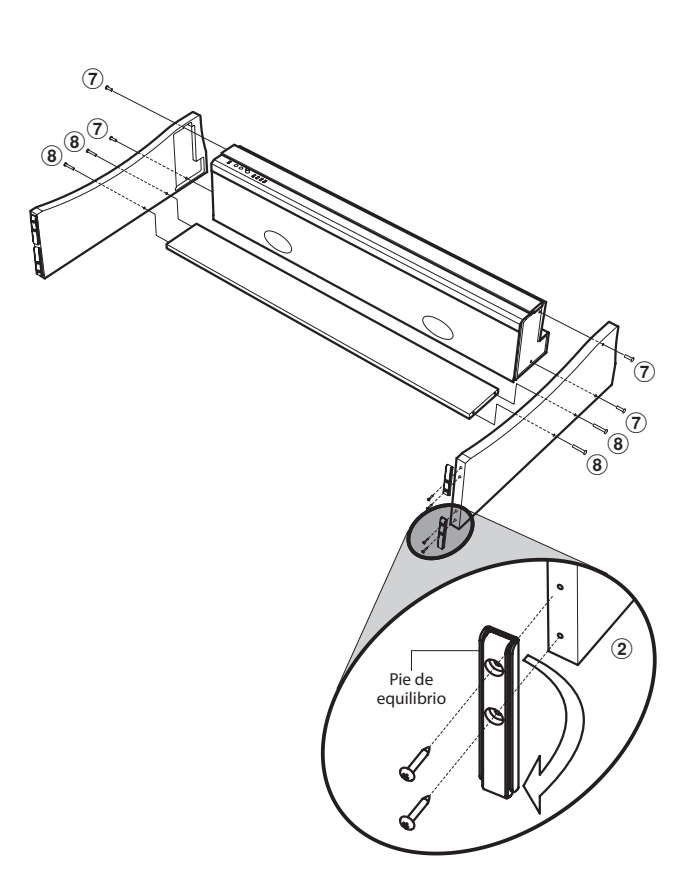

### **2.Levantar el instrumento**

Colocar el instrumento verticalmente con cuidado levantandolo por la parte superior.

Una vez más, comprobar que todos los tornillos estén bien sujetos, y que el instrumento montado no se tambalee de lado a lado.

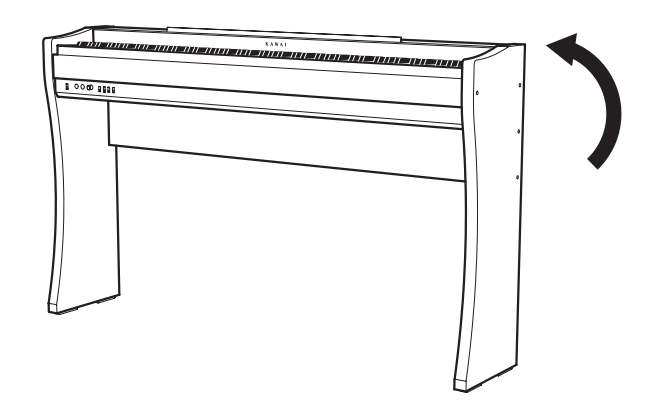

### **3. Fijación del atril**

Fije el Atril 4 introduciendo cuidadosamente las patas en los orificios de la parte superior de la unidad principal.

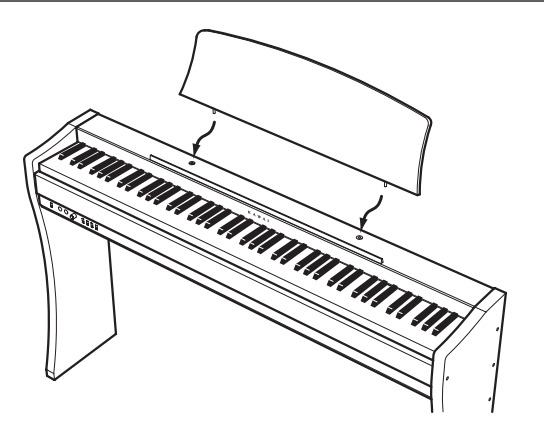

### **4.Conexión del adaptador de corriente y la unidad de pedales**

Conecte el Cable de alimentación  $\overline{6}$  al Adaptador de CA  $\overline{6}$ . Conecte el adaptador de CA y F-10H unidad de pedal a las tomas "DC IN" y "PEDAL" situadas en la parte inferior del instrumento, como se indica a continuación.

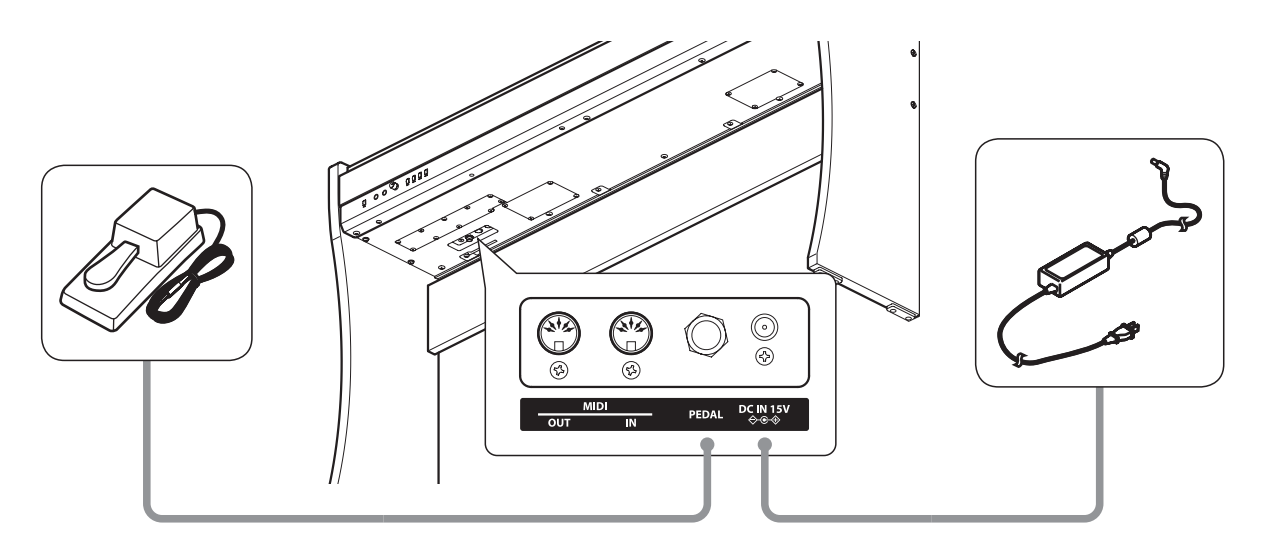

### **Conectores MIDI IN/OUT**

Estos conectores están ubicados en la parte inferior del instrumento en el lado izquierdo, y se utilizan para conectar el piano digital CL26 a dispositivos MIDI externos, tales como un módulo de sonido, o un ordenador con una interfaz MIDI.

Conecte el instrumento MIDI IN al dispositivo externo MIDI OUT el conector del instrumento MIDI OUT a un dispositivo MIDI externo IN.

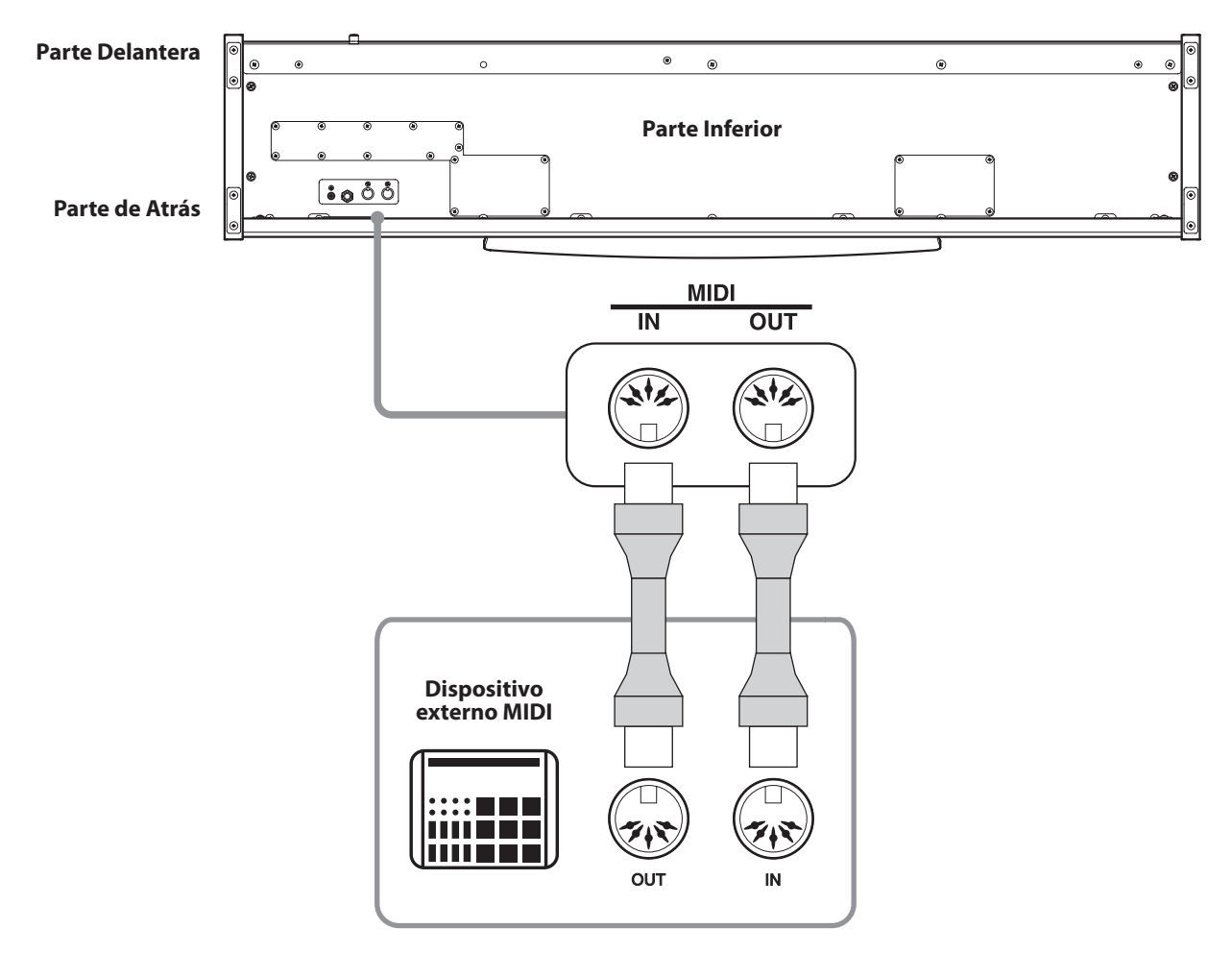

### **Solución de Problemas**

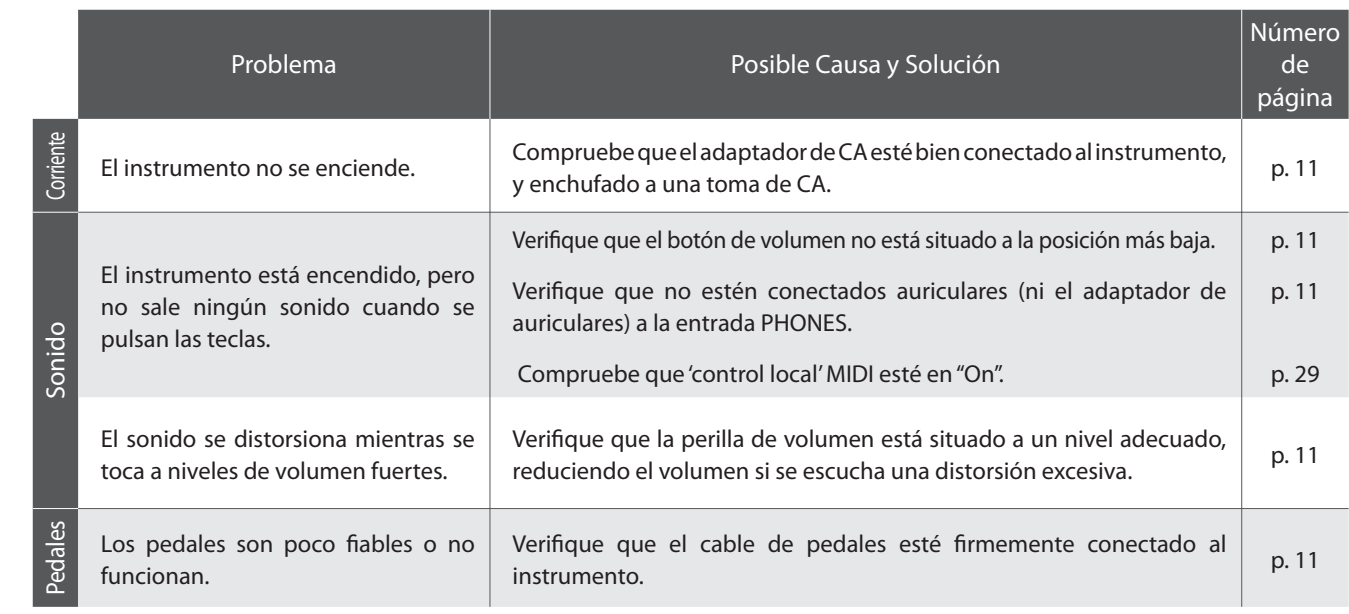

**Apéndice**

### **Piano digital CL26 de Kawai**

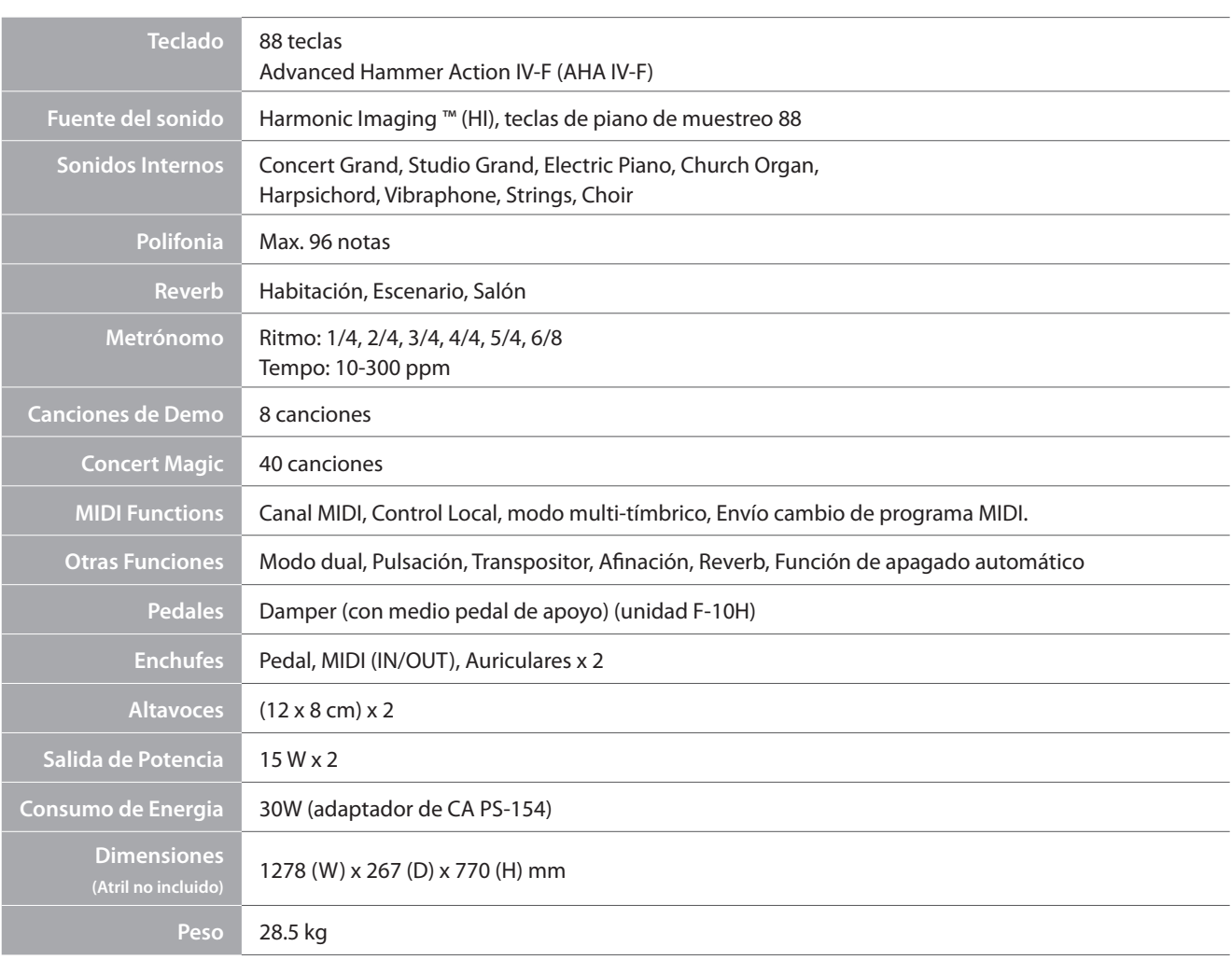

Las especificaciones están sujetas a cambios sin previo aviso.

![](_page_37_Picture_330.jpeg)

Modo 1: OMNI ON, POLY Modo 2: OMNI ON, MONO

![](_page_39_Picture_0.jpeg)

CL26 Manual de Usuario KPSZ-0477 : 817078 OW1054S-S1108 Version 2 Printed in Indonesia Copyright © 2011 Kawai Musical Instruments Mfg. Co.,Ltd. All Rights Reserved.